# Dell Inspiron 5423 用户手册

计算机型号:Inspiron 5423 合规模型:P35G | 合规类型:P35G001

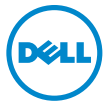

## 注、小心和警告

▲ 注: "注"表示可以帮助您更好地使用计算机的重要信息。

 $\bigwedge$  小心:"警告"表示如果不遵循说明,就有可能损坏硬件或导致数据丢失。

警告:"严重警告"表示可能会造成财产损失、人身伤害甚至死亡。

© 2012 Dell Inc.

2012 - 10 Rev. A01

本文件中使用的商标 Dell™、DELL 徽标和 Inspiron™ 是 Dell Inc. 的商标;Microsoft®、Windows® 和 Windows 开始按钮徽标 是 Microsoft corporation 在美国和 / 或其他国家和地区的商标或注册商 标; Bluetooth® 是 Bluetooth SIG, Inc. 拥有的注册商标, 并许可 Dell 使用。

## 目录

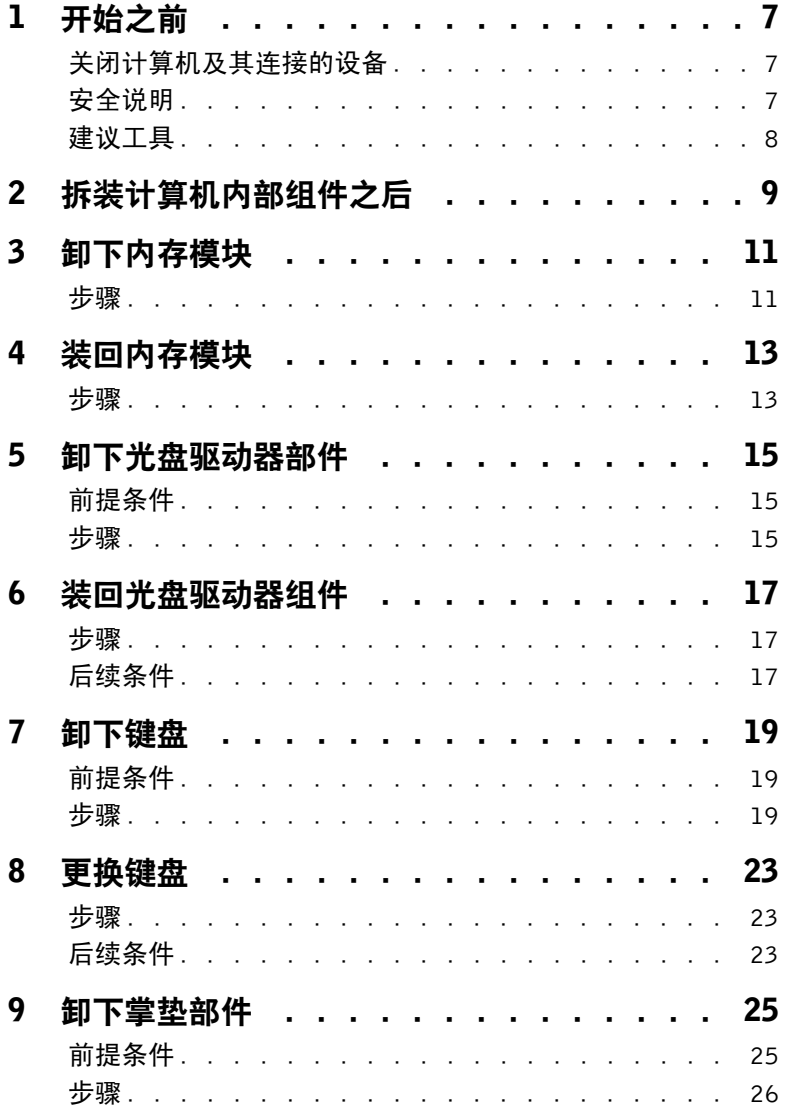

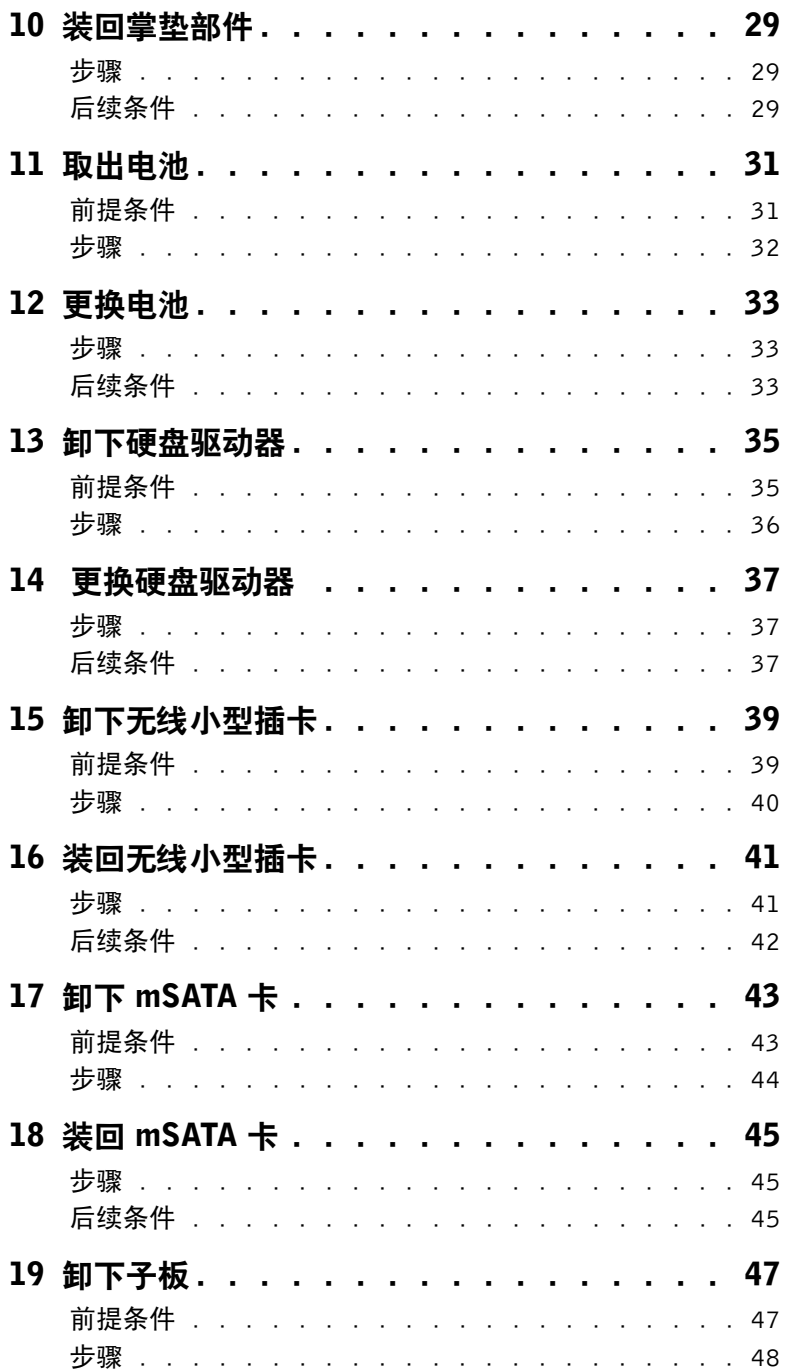

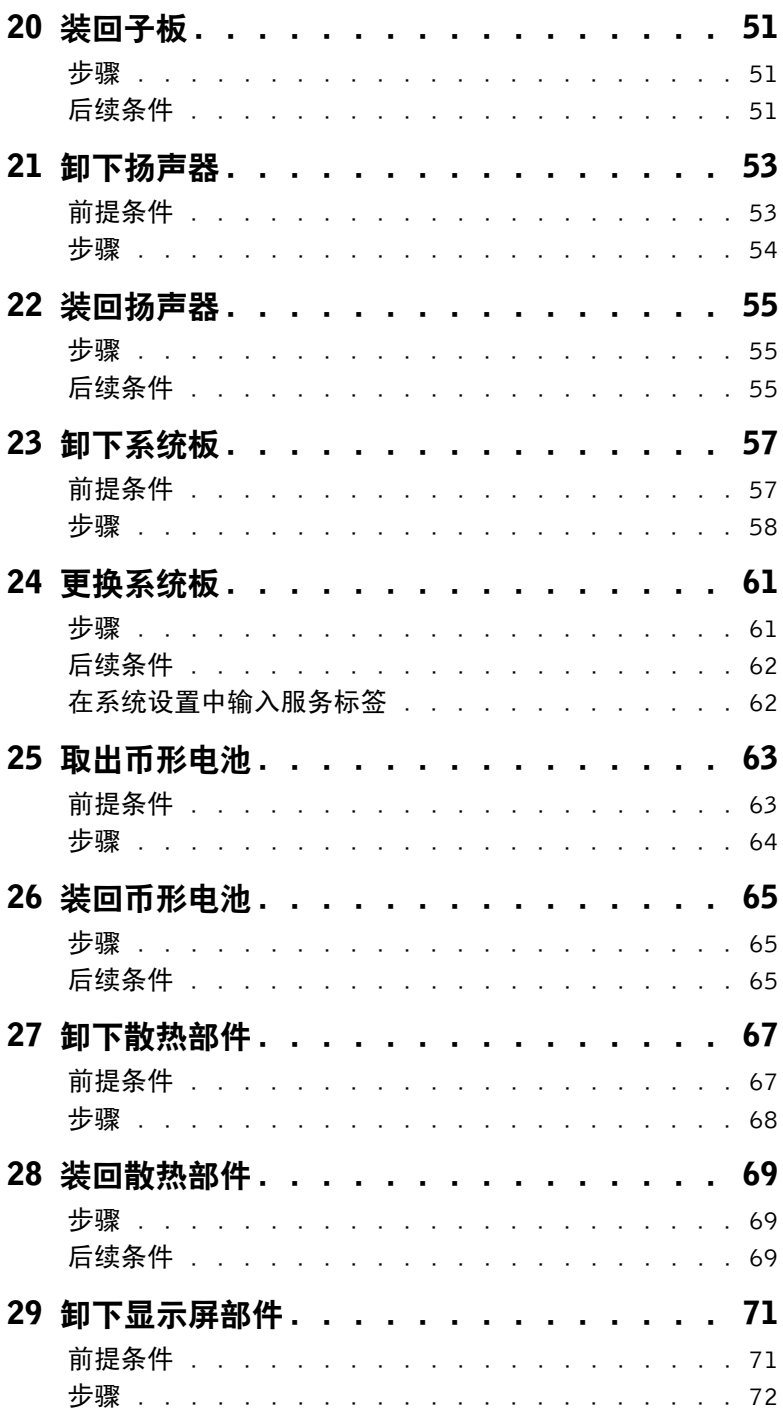

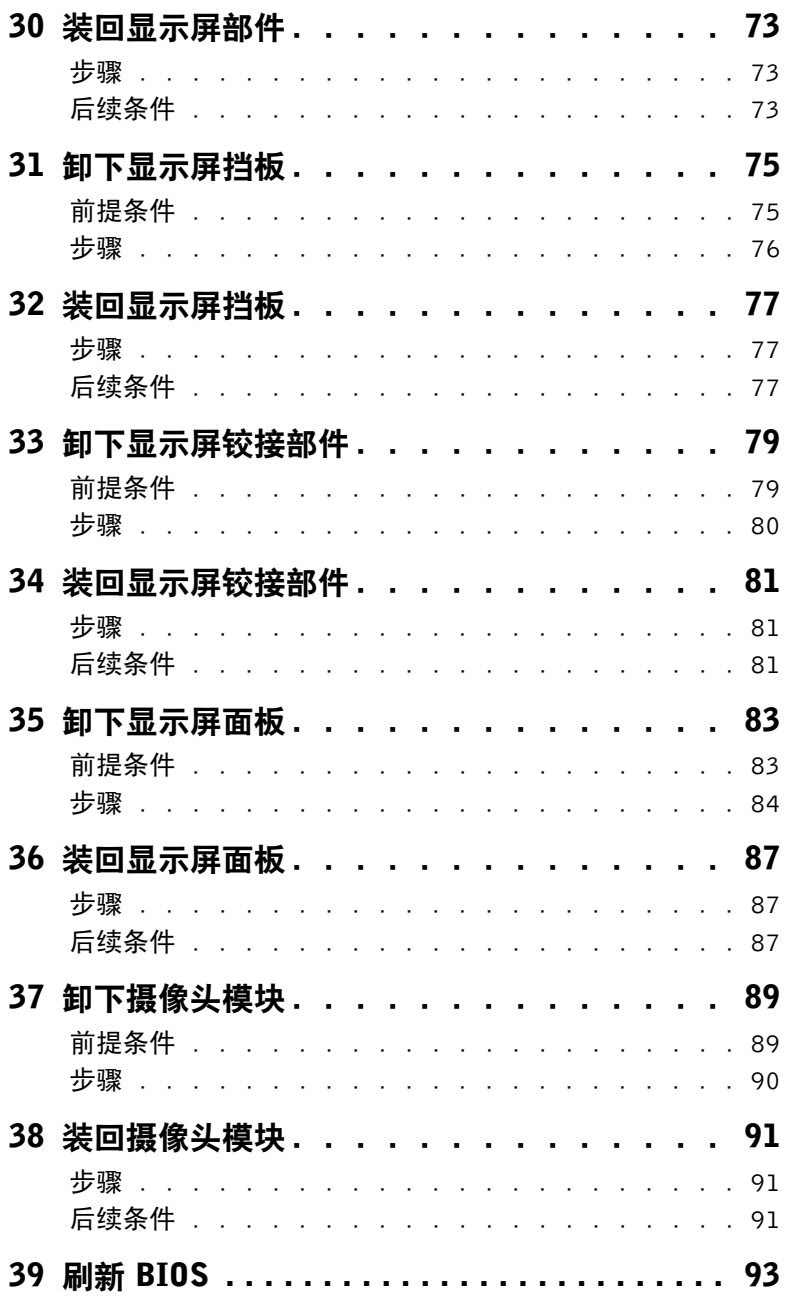

## <span id="page-6-3"></span><span id="page-6-1"></span><span id="page-6-0"></span>关闭计算机及其连接的设备

- $\bigwedge$  小心:为避免数据丢失,请在关闭计算机之前,保存并关闭所有打开的文件,并退出所 有打开的程序。
- 1 保存并关闭所有打开的文件,并退出所有打开的程序。
- 2 根据计算机上安装的操作系统,按照说明操作以关闭计算机。
	- Windows 8: 将鼠标指针移至屏幕的右上角或右下角,打开 Charms 边栏, 然后单击设置 → 电源 → 关机。
	- Windows 7: 单击开始 第,然后单击关机。

Microsoft Windows 和计算机将先后关闭。

24 注: 如果您使用的是不同的操作系统,请参阅操作系统的说明文件,了解关机说明。

- 3 断开计算机和所有连接的设备与各自电源插座的连接。
- 4 断开所有电话电缆、网络电缆以及计算机连接的设备与计算机的连接。
- 5 拔下计算机的电源后,按住电源按钮 5 秒钟,对系统板进行接地。

#### <span id="page-6-2"></span>安全说明

遵循以下安全原则可防止您的计算机受到潜在损坏并确保您的人身安全。

警告:拆装计算机内部组件之前,请阅读计算机附带的安全说明。有关其它最佳安全操 作信息, 请参阅合规主页 dell.com/regulatory\_compliance。

/ 八 警告:先断开所有电源,然后再打开计算机盖或面板。拆装计算机内部组件之后,请装 回所有护盖、面板和螺钉,然后再连接电源。

- 小心:确保工作表面平整、整洁,以防止损坏计算机。
- 小心:持拿组件和插卡时,请持拿其边缘,切勿触碰插针和接点,以避免损坏。
- 小心:只有经认证的维修技术人员才能卸下计算机盖及拆装计算机内部的任何组件。请 参阅安全说明,了解有关安全预防措施、拆装计算机内部组件及防止静电损害的完整 信息。
- 小心:在触摸计算机内部的任何组件之前,请先触摸计算机未上漆的金属表面(例如计 算机背面的金属)以导去身上的静电。在操作过程中,请不时触摸未上漆的金属表面, 以导去可能损坏内部组件的静电。
- 小心:断开电缆连接时,请握住电缆连接器或其推拉卡舌将其拔出,而不要硬拉电缆。 某些电缆的接头带有锁定卡舌或指旋螺钉,必须先松开它们,然后再断开电缆连接。在 断开电缆连接的过程中,请保持两边对齐以避免弄弯任何接头插针。连接电缆时,请确 保接头和端口的朝向正确并对齐。

小心:要断开网线的连接,请先后从计算机和网络设备上拔下网线。

小心:按下并弹出介质卡读取器中插入的任何插卡。

## 建议工具

执行本说明文件中的步骤时可能需要使用以下工具:

- <span id="page-7-0"></span>• 十字螺丝刀
- 塑料划片

<span id="page-8-1"></span><span id="page-8-0"></span>拆装计算机内部组件之后

完成装回步骤后,请确保执行以下操作:

- 装回所有螺钉,并确保没有在计算机内部遗留任何螺钉
- 先连接您卸下的所有外部设备、电缆、插卡和任何其它部件,然后再使用计算机
- 将计算机及其连接的所有设备连接至电源插座
- 小心:在打开计算机之前,请装回所有螺钉,并确保没有在计算机内部遗留任何螺钉。 否则,可能会损坏计算机。

<span id="page-10-4"></span><span id="page-10-0"></span>3 卸下内存模块

∕个 警告: 拆装计算机内部组件之前, 请阅读计算机附带的安全信息, 并遵循第 7 [页的"开](#page-6-3) [始之前"](#page-6-3)中的步骤。拆装计算机内部组件之后,请按照第 9 [页的 "拆装计算机内部组](#page-8-1) [件之后"中](#page-8-1)的说明进行操作。有关其它最佳安全操作信息,请参阅合规主页 dell.com/regulatory\_compliance。

- <span id="page-10-2"></span><span id="page-10-1"></span>1 合上显示屏,并将计算机翻转过来。
- <span id="page-10-3"></span>2 拧下将内存模块护盖固定至计算机基座的固定螺钉。
- 3 用指尖抬起内存模块护盖,并将其从计算机基座上的插槽中滑出。

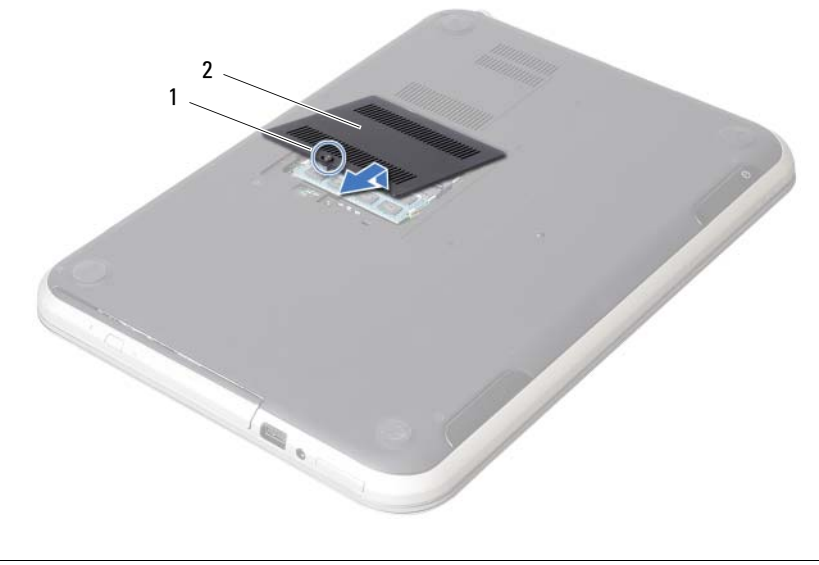

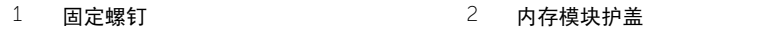

- 请用指尖小心拨开内存模块连接器两端的固定夹,直至内存模块弹起。
- 从内存模块连接器中卸下内存模块。

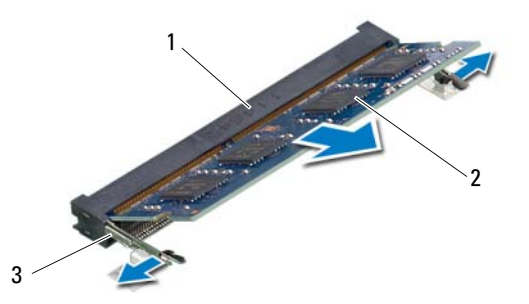

- $\overline{1}$  内存模块连接器 2 内存模块
- 固定夹 (2 个)

<span id="page-12-4"></span><span id="page-12-0"></span>4 装回内存模块

- 
- 警告:拆装计算机内部组件之前,请阅读计算机附带的安全信息,并遵循第 7 [页的"开](#page-6-3) [始之前"](#page-6-3)中的步骤。拆装计算机内部组件之后,请按照第 9 [页的 "拆装计算机内部组](#page-8-1) [件之后"中](#page-8-1)的说明进行操作。有关其它最佳安全操作信息,请参阅合规主页 dell.com/regulatory\_compliance。

- <span id="page-12-1"></span>1 将内存模块上的槽口与内存模块连接器上的卡舌对齐。
- 2 将内存模块以 45 度角稳固地滑入连接器,并向下按内存模块直至其卡入到位。 如果未听到咔嗒声,请卸下内存模块并重新安装。
- <span id="page-12-3"></span><span id="page-12-2"></span>3 将内存模块护盖上的卡舌滑入计算机基座上的插槽中,然后将内存模块护盖卡入到位。
- 4 拧紧将内存模块护盖固定至计算机基座的固定螺钉。
- 5 按照第 9 [页的 "拆装计算机内部组件之后"](#page-8-1)中的说明进行操作。

## <span id="page-14-3"></span><span id="page-14-0"></span>5 卸下光盘驱动器部件

∕个 警告: 拆装计算机内部组件之前, 请阅读计算机附带的安全信息, 并遵循第 7 [页的"开](#page-6-3) [始之前"中](#page-6-3)的步骤。拆装计算机内部组件之后,请按照第 9 [页的 "拆装计算机内部组](#page-8-1) [件之后"中](#page-8-1)的说明进行操作。有关其它最佳安全操作信息,请参阅合规主页 dell.com/regulatory\_compliance。

#### <span id="page-14-1"></span>前提条件

按[照步骤](#page-10-2) 1 [至步骤](#page-10-3) 3 (在第 11 [页的 "卸下内存模块"](#page-10-4))中的说明进行操作。

#### <span id="page-14-2"></span>步骤

1 使用指尖将光盘驱动器部件从光盘驱动器托架滑出。

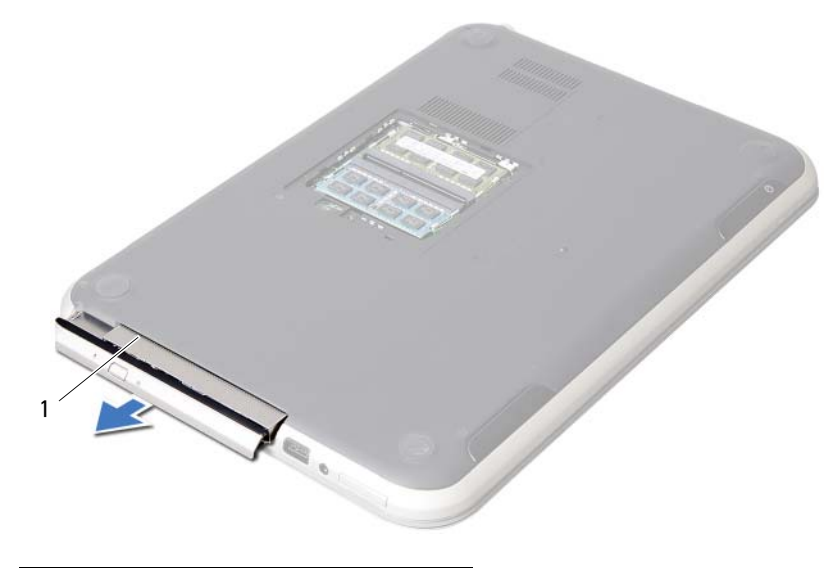

 $1$  光盘驱动器部件

- 拧下将光盘驱动器部件支架固定至光盘驱动器部件的螺钉。
- 从光盘驱动器部件上卸下光盘驱动器支架。
- 4 小心地撬起光盘驱动器挡板,然后将其从光盘驱动器部件中取出。

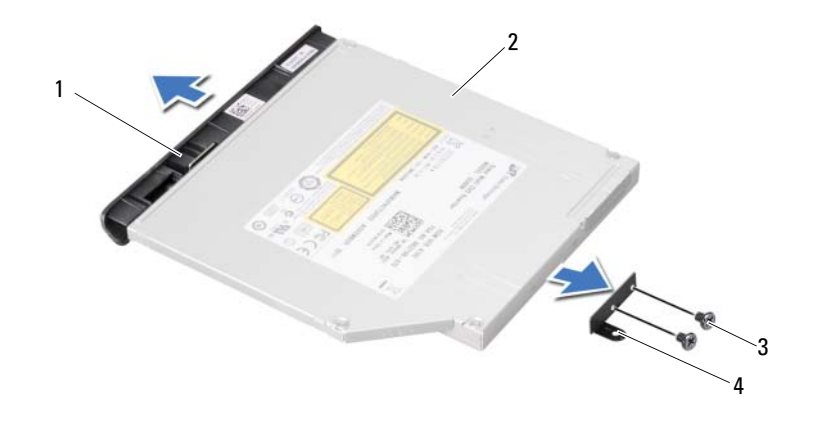

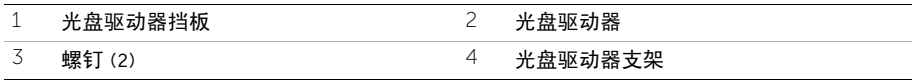

<span id="page-16-3"></span><span id="page-16-0"></span>6 装回光盘驱动器组件

/1\ 警告: 拆装计算机内部组件之前, 请阅读计算机附带的安全信息, 并遵循第 7 [页的"开](#page-6-3) [始之前"](#page-6-3)中的步骤。拆装计算机内部组件之后,请按照第 9 [页的 "拆装计算机内部组](#page-8-1) [件之后"中](#page-8-1)的说明进行操作。有关其它最佳安全操作信息,请参阅合规主页 dell.com/regulatory\_compliance。

#### <span id="page-16-1"></span>步骤

- 1 将光盘驱动器挡板上的卡舌与光盘驱动器上的插槽对齐,并将其卡入到位。
- 2 将光盘驱动器支架上的螺孔与光盘驱动器上的螺孔对齐。
- 3 装回将光盘驱动器支架固定至光盘驱动器的螺钉。
- 4 将光盘驱动器组件滑入到位,并确保光盘驱动器支架上的螺孔与计算机基座上的螺孔对齐。

#### <span id="page-16-2"></span>后续条件

- 1 按照[步骤](#page-12-2) 3 至[步骤](#page-12-3) 4 (在第 13 [页的 "装回内存模块"\)](#page-12-4)中的说明进行操作。
- 2 按照第 9 [页的 "拆装计算机内部组件之后"](#page-8-1)中的说明进行操作。

## <span id="page-18-3"></span><span id="page-18-0"></span>7 卸下键盘

警告:拆装计算机内部组件之前,请阅读计算机附带的安全信息,并遵循第 7 [页的"开](#page-6-3) [始之前"](#page-6-3)中的步骤。拆装计算机内部组件之后,请按照第 9 [页的 "拆装计算机内部组](#page-8-1) [件之后"中](#page-8-1)的说明进行操作。有关其它最佳安全操作信息,请参阅合规主页 dell.com/regulatory\_compliance。

#### <span id="page-18-1"></span>前提条件

卸下内存模块。请参阅第 11 [页的 "卸下内存模块"](#page-10-4)。

#### <span id="page-18-2"></span>步骤

1 剥下粘在系统板上的电缆。

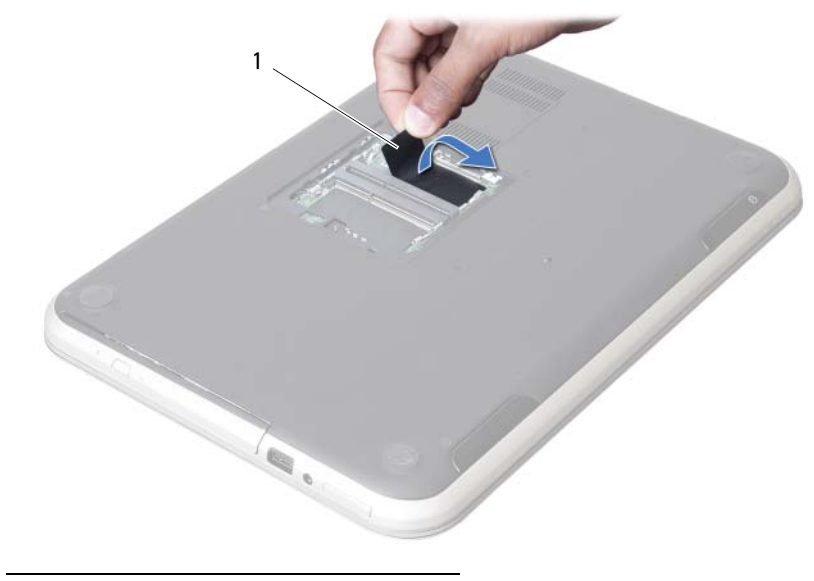

1 标签

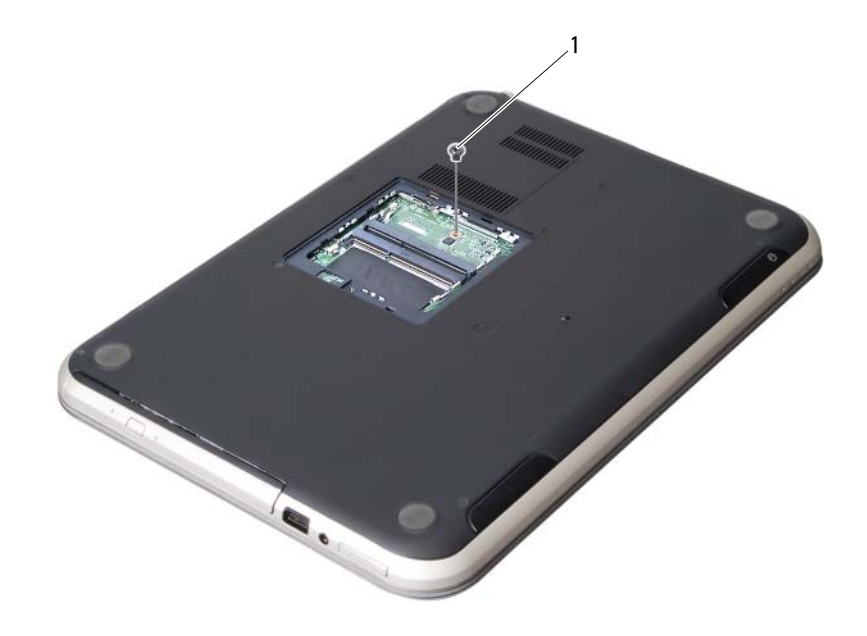

螺钉

- 3 将计算机翻转过来并把显示屏打开到最大程度。<br>4 用塑料划片将键盘从堂垫部件上的卡舌中松开。
- 用塑料划片将键盘从掌垫部件上的卡舌中松开。

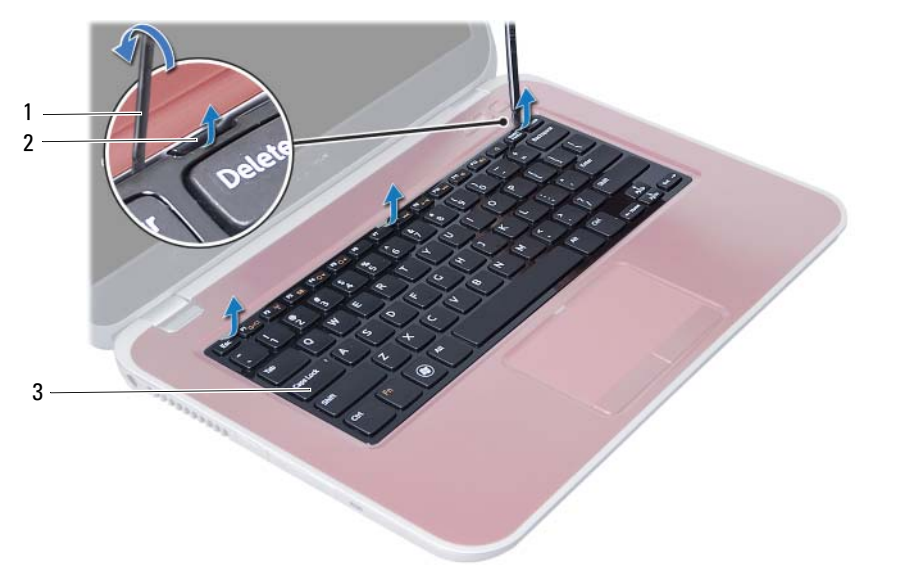

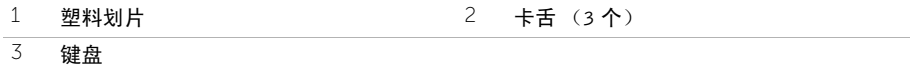

- 翻转键盘并将其放在掌垫上。
- 6 提起连接器闩锁,然后断开键盘电缆与系统板上连接器的连接。
- 将键盘提离掌垫部件。

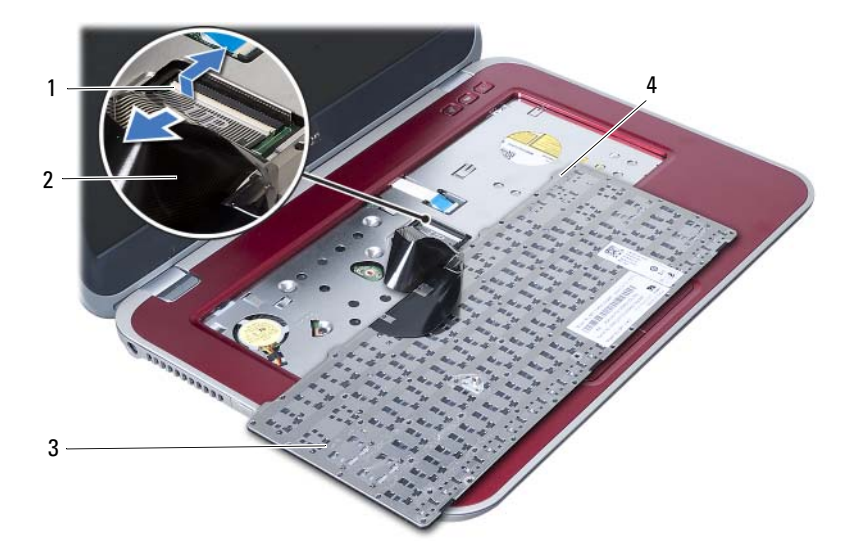

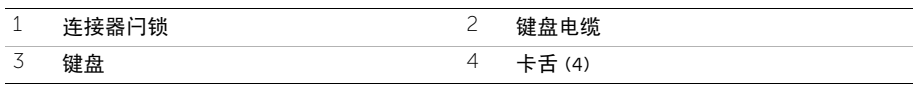

## <span id="page-22-3"></span><span id="page-22-0"></span>8 更换键盘

/1\ 警告: 拆装计算机内部组件之前, 请阅读计算机附带的安全信息, 并遵循第 7 [页的"开](#page-6-3) [始之前"](#page-6-3)中的步骤。拆装计算机内部组件之后,请按照第 9 [页的 "拆装计算机内部组](#page-8-1) [件之后"中](#page-8-1)的说明进行操作。有关其它最佳安全操作信息,请参阅合规主页 dell.com/regulatory\_compliance。

#### <span id="page-22-1"></span>步骤

- 1 将键盘电缆滑入系统板上的连接器中,然后向下按压连接器闩锁以固定键盘电缆。
- 2 将键盘底部的卡舌滑入掌垫组件的卡槽中并将键盘安放在掌垫组件上。
- 3 轻轻按压键盘的边缘以确保键盘位于掌垫部件的卡舌下方。
- 4 合上显示屏,并将计算机翻转过来。
- 5 换回将键盘固定至系统板的螺钉。
- 6 将标签附着到系统板。

#### <span id="page-22-2"></span>后续条件

- 1 装回内存模块。请参阅第 13 [页的 "装回内存模块"](#page-12-4)。
- 2 按照第 9 [页的 "拆装计算机内部组件之后"](#page-8-1)中的说明进行操作。

<span id="page-24-2"></span><span id="page-24-0"></span>9 卸下掌垫部件

/1\ 警告: 拆装计算机内部组件之前, 请阅读计算机附带的安全信息, 并遵循第 7 [页的"开](#page-6-3) [始之前"](#page-6-3)中的步骤。拆装计算机内部组件之后,请按照第 9 [页的 "拆装计算机内部组](#page-8-1) [件之后"中](#page-8-1)的说明进行操作。有关其它最佳安全操作信息,请参阅合规主页 dell.com/regulatory\_compliance。

#### <span id="page-24-1"></span>前提条件

- 1 卸下内存模块。请参阅第 11 [页的 "卸下内存模块"](#page-10-4)。
- 2 卸下光盘驱动器。请参阅第 15 [页的 "卸下光盘驱动器部件"](#page-14-3)。
- 3 卸下键盘。请参阅第 19 [页的 "卸下键盘"](#page-18-3)。

- <span id="page-25-0"></span>合上显示屏,并将计算机翻转过来。
- 2 轻轻撬下计算机基座上螺钉上的橡胶螺钉帽。
- 拧下将掌垫部件固定到计算机基座的螺钉。

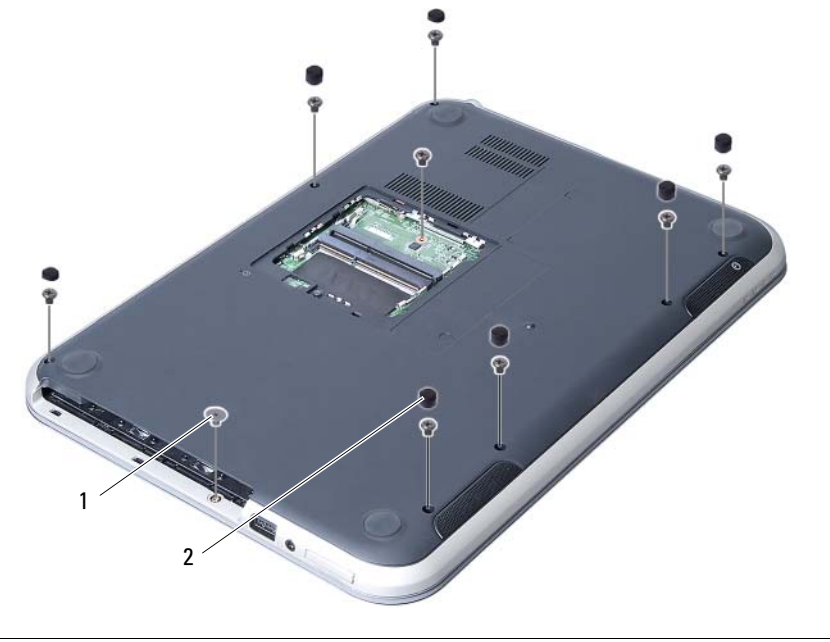

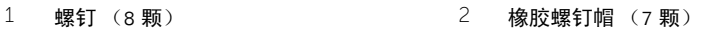

- 将计算机翻转过来并把显示屏打开到最大程度。
- 提起连接器闩锁,并拉动推拉卡舌,以断开状态指示灯板电缆、触摸板电缆、触摸板状 态指示灯电缆和热键板电缆与系统板上的连接器的连接。

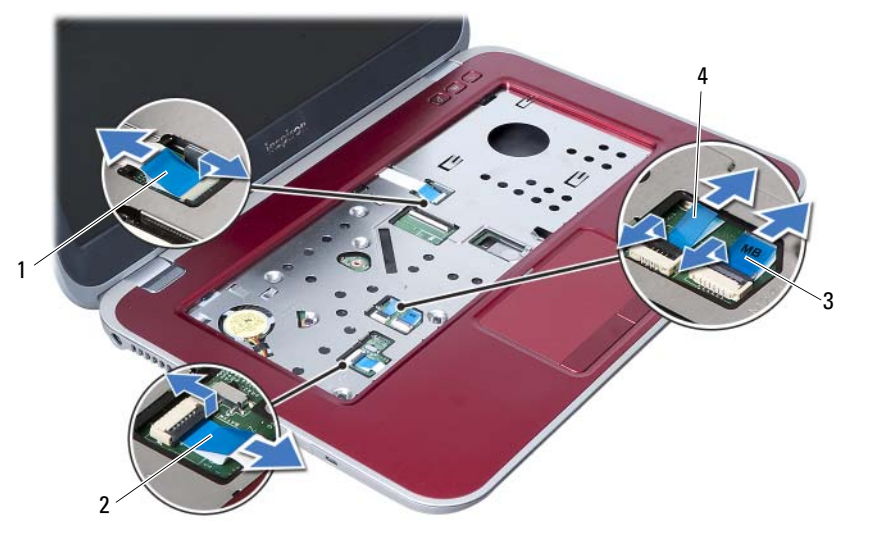

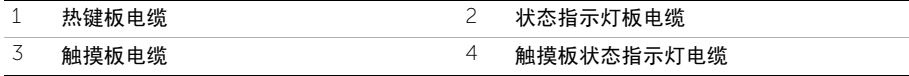

拧下将掌垫部件固定至系统板的螺钉。

从计算机基座上的插槽中轻轻提起并松开掌垫部件上的卡舌。

 $\overline{\bigwedge}$  小心:小心地将掌垫部件与显示屏部件分开,以避免损坏显示屏部件。

将掌垫部件提离计算机基座。

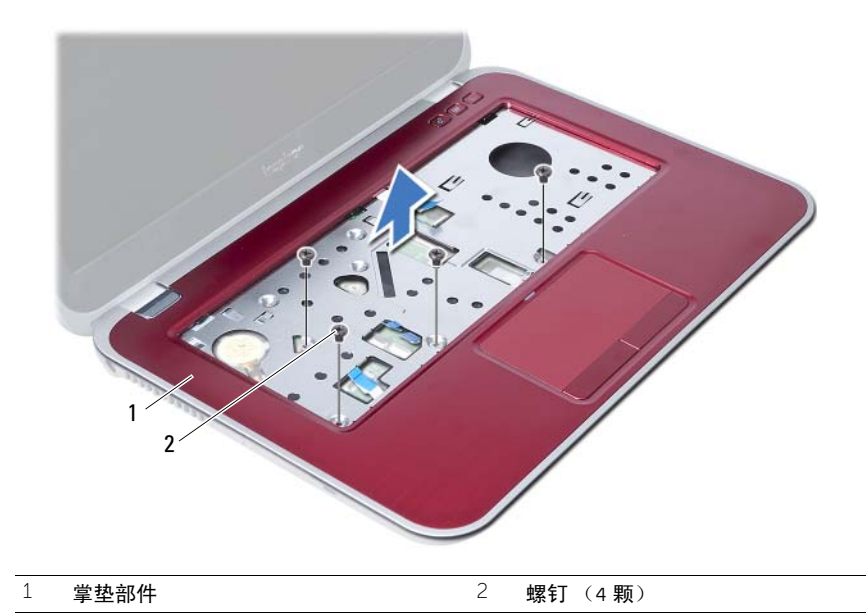

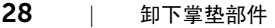

<span id="page-28-3"></span><span id="page-28-0"></span>装回掌垫部件

╱个 警告: 拆装计算机内部组件之前, 请阅读计算机附带的安全信息, 并遵循第 7 [页的"开](#page-6-3) [始之前"中](#page-6-3)的步骤。拆装计算机内部组件之后,请按照第 9 [页的 "拆装计算机内部组](#page-8-1) [件之后"](#page-8-1)中的说明进行操作。有关其它最佳安全操作信息,请参阅合规主页 dell.com/regulatory\_compliance。

#### <span id="page-28-1"></span>步骤

- 1 将掌垫部件对准计算机基座。
- 2 按下掌垫部件,将其卡入到位。
- 3 将状态指示灯板电缆、触摸板电缆、触摸板状态指示灯电缆和热键板电缆滑入系统板上 的连接器中,然后按下连接器闩锁,以固定这些电缆。
- 4 装回将掌垫部件固定至系统板的螺钉。
- 5 合上显示屏,并将计算机翻转过来。
- 6 装回将掌垫部件固定到计算机基座的螺钉。
- 7 装回计算机基座上螺钉上的橡胶螺钉帽。

#### <span id="page-28-2"></span>后续条件

- 1 更换键盘。请参阅第 23 [页的 "更换键盘"](#page-22-3)。
- 2 装回光盘驱动器。请参阅第 17 [页的 "装回光盘驱动器组件"](#page-16-3)。
- 3 装回内存模块。请参阅第 13 [页的 "装回内存模块"](#page-12-4)。
- 4 按照第 9 [页的 "拆装计算机内部组件之后"](#page-8-1)中的说明进行操作。

## <span id="page-30-2"></span><span id="page-30-0"></span>11 取出电池

警告:拆装计算机内部组件之前,请阅读计算机附带的安全信息,并遵循第 7 [页的"开](#page-6-3) [始之前"中](#page-6-3)的步骤。拆装计算机内部组件之后,请按照第 9 [页的 "拆装计算机内部组](#page-8-1) [件之后"](#page-8-1)中的说明进行操作。有关其它最佳安全操作信息,请参阅合规主页 dell.com/regulatory\_compliance。

#### <span id="page-30-1"></span>前提条件

- 1 按照[步骤](#page-10-2) 1 至[步骤](#page-12-2) 3 (在第 11 [页的 "卸下内存模块"\)](#page-10-4)中的说明进行操作。
- 2 卸下光盘驱动器。请参阅第 15 [页的 "卸下光盘驱动器部件"](#page-14-3)。
- 3 卸下键盘。请参阅第 19 [页的 "卸下键盘"](#page-18-3)。
- 4 卸下掌垫部件。请参阅第 25 [页的 "卸下掌垫部件"](#page-24-2)。

- <span id="page-31-0"></span>拧下将电池固定至计算机基座的螺钉。
- 将电池提离计算机基座。

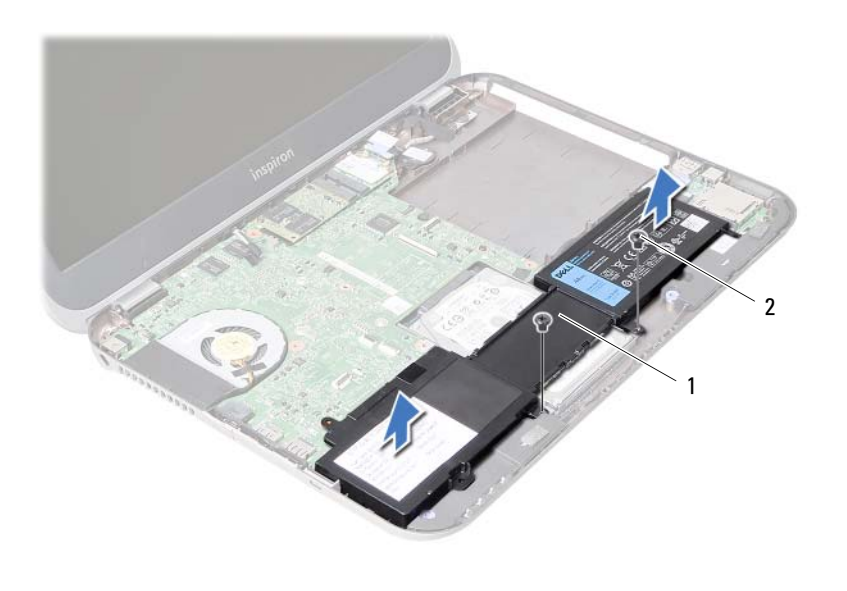

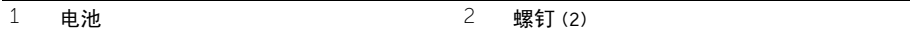

## <span id="page-32-0"></span>12 更换电池

/ 八 警告: 拆装计算机内部组件之前, 请阅读计算机附带的安全信息, 并遵循第 7 [页的"开](#page-6-3) [始之前"中](#page-6-3)的步骤。拆装计算机内部组件之后,请按照第 9 [页的 "拆装计算机内部组](#page-8-1) [件之后"中](#page-8-1)的说明进行操作。有关其它最佳安全操作信息,请参阅合规主页 dell.com/regulatory\_compliance。

#### <span id="page-32-1"></span>步骤

- 1 将电池上的螺孔与计算机基座上的螺孔对齐。
- 2 拧上将电池固定至计算机基座的螺钉。

## <span id="page-32-2"></span>后续条件

- 1 装回掌垫部件。请参阅第 29 [页的 "装回掌垫部件"](#page-28-3)。
- 2 更换键盘。请参阅第 23 [页的 "更换键盘"](#page-22-3)。
- 3 装回光盘驱动器。请参阅第 17 [页的 "装回光盘驱动器组件"](#page-16-3)。
- 4 按照[步骤](#page-12-2) 3 至[步骤](#page-12-3) 4 (在第 13 [页的 "装回内存模块"\)](#page-12-4)中的说明进行操作。
- 5 按照第 9 [页的 "拆装计算机内部组件之后"](#page-8-1)中的说明进行操作。

<span id="page-34-0"></span>13 卸下硬盘驱动器

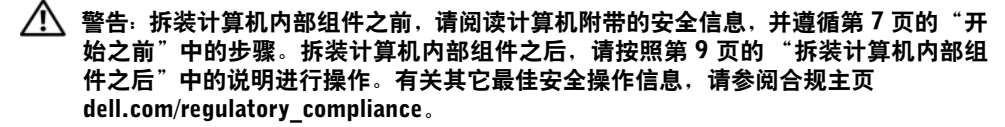

小心:计算机处于睡眠或打开状态时,请勿卸下硬盘驱动器,以避免数据丢失。

小心:硬盘驱动器极易损坏。处理硬盘驱动器时,请小心操作。

#### <span id="page-34-1"></span>前提条件

- 1 按照[步骤](#page-10-2) 1 至[步骤](#page-12-2) 3 (在第 11 [页的 "卸下内存模块"\)](#page-10-4)中的说明进行操作。
- 2 卸下光盘驱动器。请参阅第 15 [页的 "卸下光盘驱动器部件"](#page-14-3)。
- 3 卸下键盘。请参阅第 19 [页的 "卸下键盘"](#page-18-3)。
- 4 卸下掌垫部件。请参阅第 25 [页的 "卸下掌垫部件"](#page-24-2)。
- 5 卸下电池。请参阅第 31 [页的 "取出电](#page-30-2)池"。

- <span id="page-35-0"></span> 将硬盘驱动器部件向计算机前端滑动,以便从系统板上的连接器中断开硬盘驱动器部件 的连接。
- 将硬盘驱动器部件提离计算机基座。

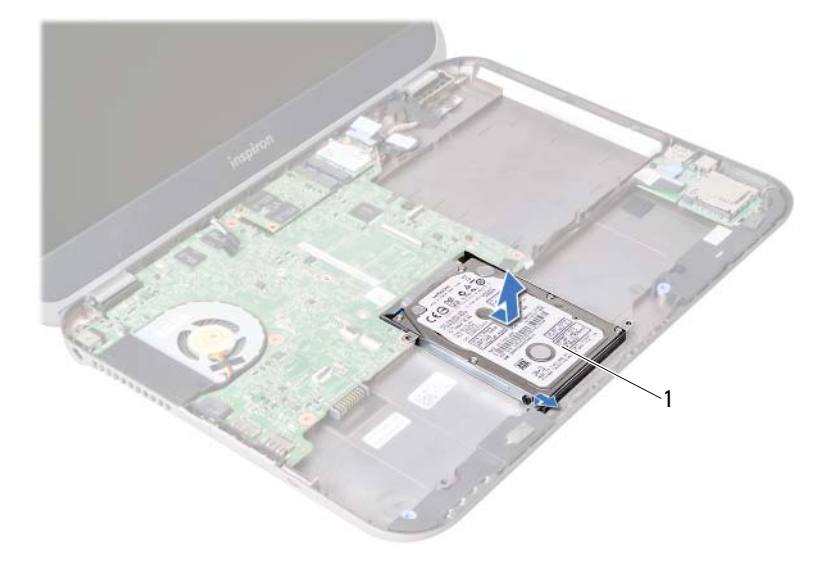

- 硬盘驱动器
- 拧下将硬盘驱动器支架固定至硬盘驱动器的螺钉。
- 将硬盘驱动器从硬盘驱动器支架中滑出。

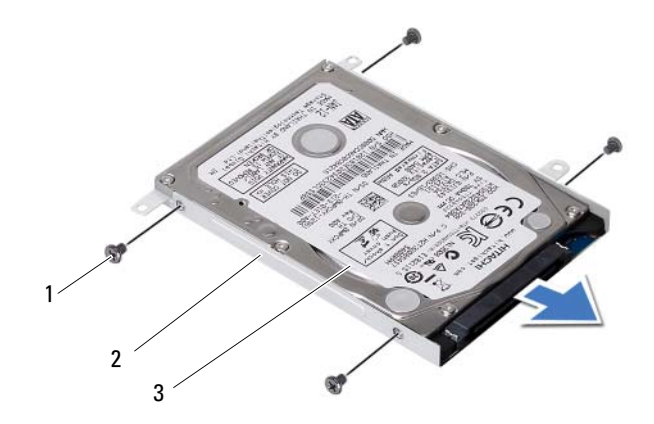

- 螺钉 (4颗) 2 硬盘驱动器支架  $3 \qquad \text{4} \quad \text{4} \quad \text{4} \quad \text{4} \quad \text{5} \quad \text{5} \quad \text{6} \quad \text{6} \quad \text{7} \quad \text{8} \quad \text{8} \quad \text{9} \quad \text{10} \quad \text{11} \quad \text{12} \quad \text{13} \quad \text{14} \quad \text{15} \quad \text{16} \quad \text{17} \quad \text{18} \quad \text{19} \quad \text{19} \quad \text{19} \quad \text{19} \quad \text{19} \quad \text{19} \quad \text{19} \quad \text{$
-
# <span id="page-36-0"></span>更换硬盘驱动器

/1\ 警告: 拆装计算机内部组件之前, 请阅读计算机附带的安全信息, 并遵循第 7 [页的"开](#page-6-0) [始之前"中](#page-6-0)的步骤。拆装计算机内部组件之后,请按照第 9 [页的 "拆装计算机内部组](#page-8-0) [件之后"中](#page-8-0)的说明进行操作。有关其它最佳安全操作信息,请参阅合规主页 dell.com/regulatory\_compliance。

/\ 小心:硬盘驱动器极易损坏。处理硬盘驱动器时,请小心操作。

#### 步骤

- 1 将硬盘驱动器滑动至硬盘驱动器支架。
- 2 将硬盘驱动器支架的螺钉孔与硬盘驱动器的螺钉孔对准。
- 3 拧上将硬盘驱动器支架固定至硬盘驱动器的螺钉。
- 4 将硬盘驱动器部件放到计算机基座上。
- 5 将硬盘驱动器部件向计算机后端滑动,以将硬盘驱动器部件连接至系统板上的连接器。

- 1 更换电池。请参阅第 33 [页的 "更换电](#page-32-0)池"。
- 2 装回掌垫部件。请参阅第 29 [页的 "装回掌垫部件"](#page-28-0)。
- 3 更换键盘。请参阅第 23 [页的 "更换键盘"](#page-22-0)。
- 4 装回光盘驱动器。请参阅第 17 [页的 "装回光盘驱动器组件"](#page-16-0)。
- 5 按照[步骤](#page-12-0) 3 至[步骤](#page-12-1) 4 (在第 13 [页的 "装回内存模块"\)](#page-12-2)中的说明进行操作。
- 6 按照第 9 [页的 "拆装计算机内部组件之后"](#page-8-0)中的说明进行操作。

<span id="page-38-0"></span>15 卸下无线小型插卡

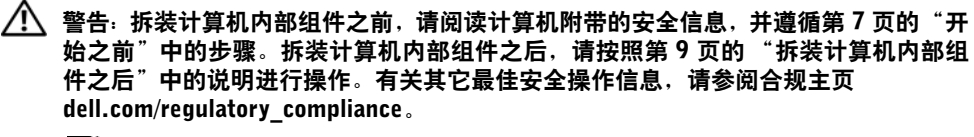

 $\mathbb{Z}$  注: 对于非 Dell 提供的小型插卡, Dell 不保证其兼容性, 也不提供支持。

如果您随计算机一起订购了小型插卡,则计算机中已安装了小型插卡。 您的计算机有一个半小型插卡插槽,可以支持无线局域网 (WLAN) + Bluetooth 组合卡。

- 1 卸下内存模块。请参阅第 11 [页的 "卸下内存模块"](#page-10-0)。
- 2 卸下光盘驱动器。请参阅第 15 [页的 "卸下光盘驱动器部件"](#page-14-0)。
- 3 卸下键盘。请参阅第 19 [页的 "卸下键盘"](#page-18-0)。
- 4 卸下掌垫部件。请参阅第 25 [页的 "卸下掌垫部件"](#page-24-0)。
- 5 卸下电池。请参阅第 31 [页的 "取出电](#page-30-0)池"。

- 从小型插卡上的连接器拔下天线电缆。
- 卸下将小型插卡固定至系统板连接器的螺钉。

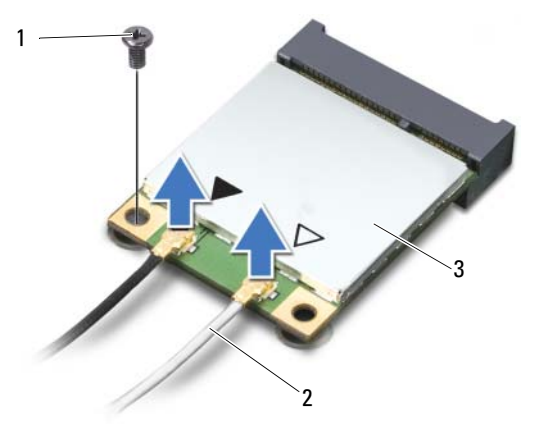

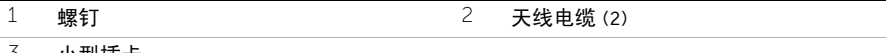

- 小型插卡
- 滑动小型插卡,将其从系统板连接器中卸下。

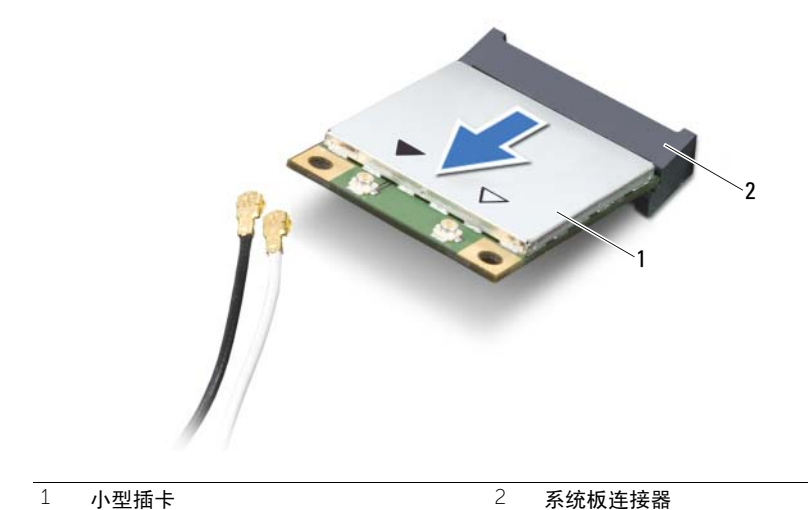

## <span id="page-40-0"></span>16 装回无线小型插卡

╱个 警告: 拆装计算机内部组件之前, 请阅读计算机附带的安全信息, 并遵循第 7 [页的"开](#page-6-0) [始之前"中](#page-6-0)的步骤。拆装计算机内部组件之后,请按照第 9 [页的 "拆装计算机内部组](#page-8-0) [件之后"](#page-8-0)中的说明进行操作。有关其它最佳安全操作信息,请参阅合规主页 dell.com/regulatory\_compliance。

#### 步骤

#### 小心:为避免损坏小型插卡,请确保无线小型插卡下面没有放置任何电缆。

- 1 将小型插卡上的槽口与系统板连接器上的卡舌对齐。
- 2 将小型插卡连接器以 45 度角插入系统板上的连接器。
- 3 将小型插卡的另一端向下按压到系统板上的插槽中,然后装回将小型插卡固定至系统板 的螺钉。
- 4 将天线电缆连接到小型插卡。 下表提供了您计算机支持的小型插卡的天线电缆颜色方案。

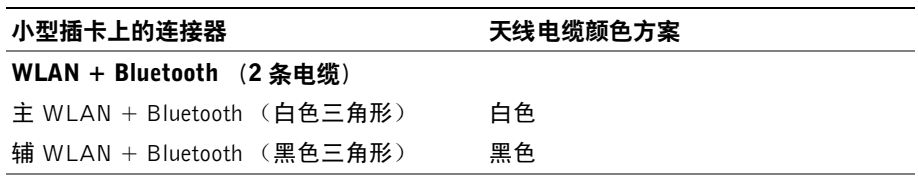

- 更换电池。请参阅第 33 [页的 "更换电](#page-32-0)池"。
- 装回掌垫部件。请参阅第 29 [页的 "装回掌垫部件"](#page-28-0)。
- 更换键盘。请参阅第 23 [页的 "更换键盘"](#page-22-0)。
- 装回光盘驱动器。请参阅第 17 [页的 "装回光盘驱动器组件"](#page-16-0)。
- 装回内存模块。请参阅第 13 [页的 "装回内存模块"](#page-12-2)。
- 按照第 9 [页的 "拆装计算机内部组件之后"](#page-8-0)中的说明进行操作。

<span id="page-42-0"></span>17 卸下 mSATA <sup>卡</sup>

/ 八 警告: 拆装计算机内部组件之前, 请阅读计算机附带的安全信息, 并遵循第 7 [页的"开](#page-6-0) [始之前"中](#page-6-0)的步骤。拆装计算机内部组件之后,请按照第 9 [页的 "拆装计算机内部组](#page-8-0) [件之后"](#page-8-0)中的说明进行操作。有关其它最佳安全操作信息,请参阅合规主页 dell.com/regulatory\_compliance。

- 1 卸下内存模块。请参阅第 11 [页的 "卸下内存模块"](#page-10-0)。
- 2 卸下光盘驱动器。请参阅第 15 [页的 "卸下光盘驱动器部件"](#page-14-0)。
- 3 卸下键盘。请参阅第 19 [页的 "卸下键盘"](#page-18-0)。
- 4 卸下掌垫部件。请参阅第 25 [页的 "卸下掌垫部件"](#page-24-0)。
- 5 卸下电池。请参阅第 31 [页的 "取出电](#page-30-0)池"。

- 1 拧下将 mSATA 卡固定至系统板的螺钉。
- 2 滑动 mSATA 插卡, 并将其从系统板连接器中卸下。

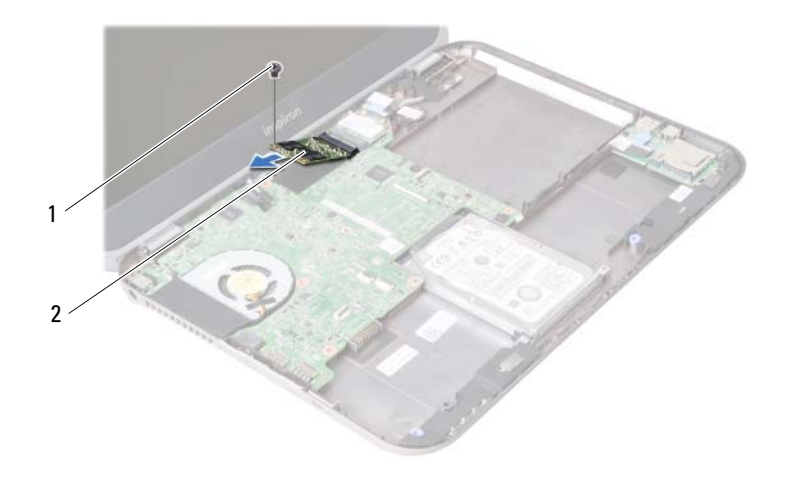

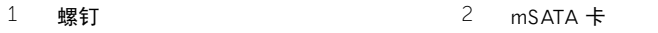

<span id="page-44-0"></span>装回 mSATA 卡

∕个 警告: 拆装计算机内部组件之前, 请阅读计算机附带的安全信息, 并遵循第 7 [页的"开](#page-6-0) [始之前"中](#page-6-0)的步骤。拆装计算机内部组件之后,请按照第 9 [页的 "拆装计算机内部组](#page-8-0) [件之后"中](#page-8-0)的说明进行操作。有关其它最佳安全操作信息,请参阅合规主页 dell.com/regulatory\_compliance。

#### 步骤

- 1 将 mSATA 卡上的槽口与系统板连接器上的卡舌对齐。
- 2 将 mSATA 卡以 45 度角插入系统板连接器中。
- 3 装回将 mSATA 卡固定至系统板的螺钉。

- 1 更换电池。请参阅第 33 [页的 "更换电](#page-32-0)池"。
- 2 装回掌垫部件。请参阅第 29 [页的 "装回掌垫部件"](#page-28-0)。
- 3 更换键盘。请参阅第 23 [页的 "更换键盘"](#page-22-0)。
- 4 装回光盘驱动器。请参阅第 17 [页的 "装回光盘驱动器组件"](#page-16-0)。
- 5 装回内存模块。请参阅第 13 [页的 "装回内存模块"](#page-12-2)。
- 6 按照第 9 [页的 "拆装计算机内部组件之后"](#page-8-0)中的说明进行操作。

# <span id="page-46-0"></span>19 卸下子板

╱个 警告: 拆装计算机内部组件之前, 请阅读计算机附带的安全信息, 并遵循第 7 [页的"开](#page-6-0) [始之前"](#page-6-0)中的步骤。拆装计算机内部组件之后,请按照第 9 [页的 "拆装计算机内部组](#page-8-0) [件之后"](#page-8-0)中的说明进行操作。有关其它最佳安全操作信息,请参阅合规主页 dell.com/regulatory\_compliance。

- 1 卸下内存模块。请参阅第 11 [页的 "卸下内存模块"](#page-10-0)。
- 2 卸下光盘驱动器。请参阅第 15 [页的 "卸下光盘驱动器部件"](#page-14-0)。
- 3 卸下键盘。请参阅第 19 [页的 "卸下键盘"](#page-18-0)。
- 4 卸下掌垫部件。请参阅第 25 [页的 "卸下掌垫部件"](#page-24-0)。
- 5 卸下电池。请参阅第 31 [页的 "取出电](#page-30-0)池"。

- 1 拉动推拉卡舌, 以断开子板电缆与子板上的连接器的连接。
- 拧下将子板固定至计算机基座的螺钉。
- 翻转子板,将其放置在计算机基座上。

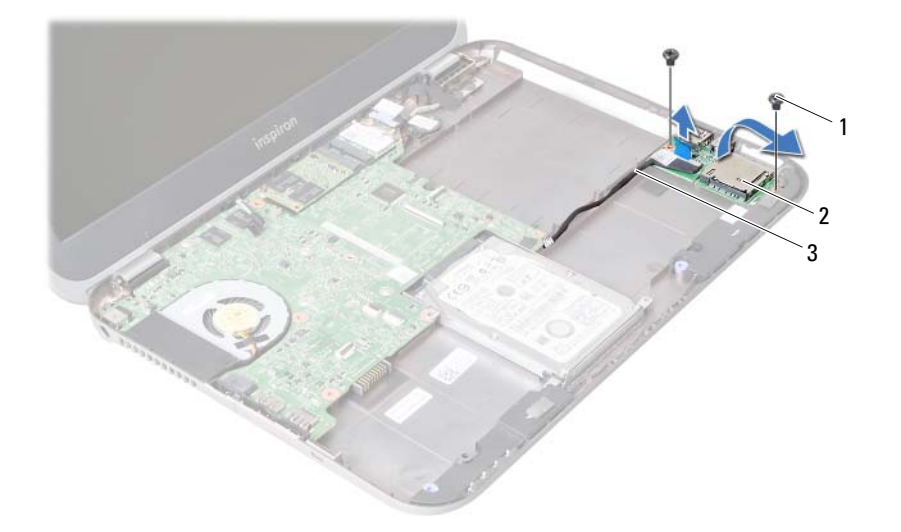

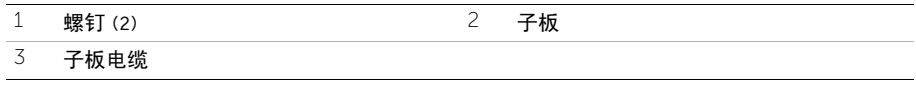

- 断开扬声器电缆与子板的连接。
- 将子板提离计算机基座。

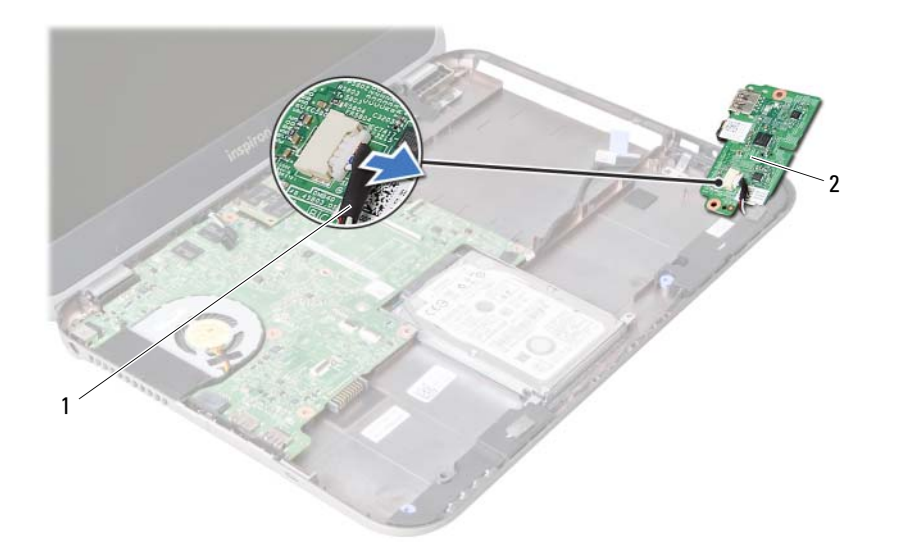

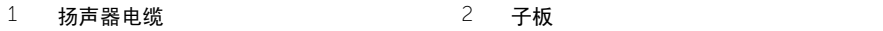

#### | 卸下子板

# <span id="page-50-0"></span>装回子板

/1\ 警告: 拆装计算机内部组件之前, 请阅读计算机附带的安全信息, 并遵循第 7 [页的"开](#page-6-0) [始之前"中](#page-6-0)的步骤。拆装计算机内部组件之后,请按照第 9 [页的 "拆装计算机内部组](#page-8-0) [件之后"中](#page-8-0)的说明进行操作。有关其它最佳安全操作信息,请参阅合规主页 dell.com/regulatory\_compliance。

#### 步骤

- 1 将扬声器电缆连接至子板上的连接器。
- 2 将子板上的螺孔与计算机基座上的螺孔对准。
- 3 装回将子板固定至计算机基座的螺钉。
- 4 将子板电缆连接至子板上的连接器。

- 1 更换电池。请参阅第 33 [页的 "更换电](#page-32-0)池"。
- 2 装回掌垫部件。请参阅第 29 [页的 "装回掌垫部件"](#page-28-0)。
- 3 更换键盘。请参阅第 23 [页的 "更换键盘"](#page-22-0)。
- 4 装回光盘驱动器。请参阅第 17 [页的 "装回光盘驱动器组件"](#page-16-0)。
- 5 装回内存模块。请参阅第 13 [页的 "装回内存模块"](#page-12-2)。
- 6 按照第 9 [页的 "拆装计算机内部组件之后"](#page-8-0)中的说明进行操作。

21 卸下扬声器

/1\ 警告: 拆装计算机内部组件之前, 请阅读计算机附带的安全信息, 并遵循第 7 [页的"开](#page-6-0) [始之前"中](#page-6-0)的步骤。拆装计算机内部组件之后,请按照第 9 [页的 "拆装计算机内部组](#page-8-0) [件之后"中](#page-8-0)的说明进行操作。有关其它最佳安全操作信息,请参阅合规主页 dell.com/regulatory\_compliance。

- 1 卸下内存模块。请参阅第 11 [页的 "卸下内存模块"](#page-10-0)。
- 2 卸下光盘驱动器。请参阅第 15 [页的 "卸下光盘驱动器部件"](#page-14-0)。
- 3 卸下键盘。请参阅第 19 [页的 "卸下键盘"](#page-18-0)。
- 4 卸下掌垫部件。请参阅第 25 [页的 "卸下掌垫部件"](#page-24-0)。
- 5 卸下电池。请参阅第 31 [页的 "取出电](#page-30-0)池"。
- 6 卸下子板。请参阅第 47 [页的 "卸下](#page-46-0)子板"。

- 请记下扬声器电缆布线,并将电缆从计算机基座上的布线导轨中拔出。
- 将扬声器 (连同扬声器电缆)提离计算机基底。

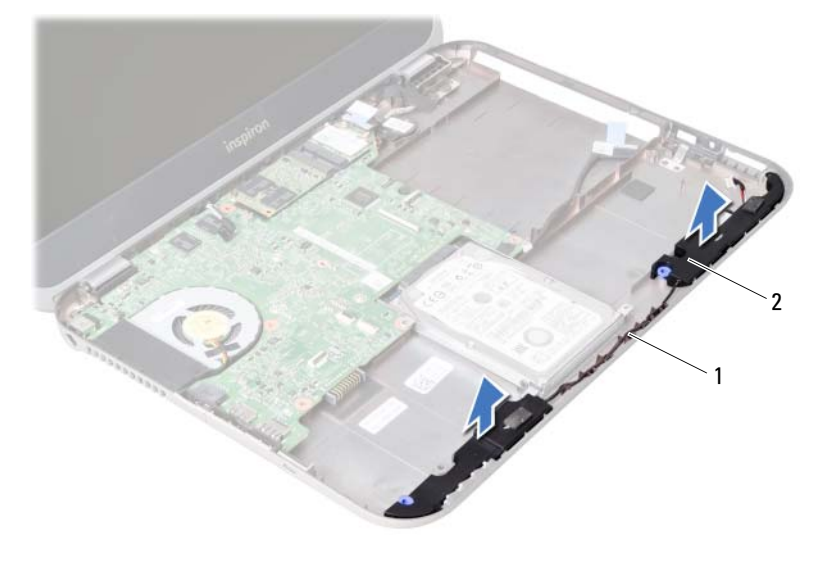

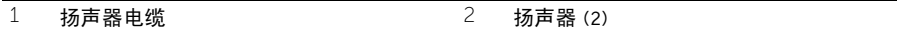

装回扬声器

、警告: 拆装计算机内部组件之前, 请阅读计算机附带的安全信息, 并遵循第 7 [页的"开](#page-6-0) [始之前"中](#page-6-0)的步骤。拆装计算机内部组件之后,请按照第 9 [页的 "拆装计算机内部组](#page-8-0) [件之后"](#page-8-0)中的说明进行操作。有关其它最佳安全操作信息,请参阅合规主页 dell.com/regulatory\_compliance。

#### 步骤

- 1 将扬声器对准计算机基座。
- 2 将扬声器电缆穿过计算机基座上的布线导向器。

- 1 装回子板。请参阅第 51 [页的 "装回](#page-50-0)子板"。
- 2 更换电池。请参阅第 33 [页的 "更换电](#page-32-0)池"。
- 3 装回掌垫部件。请参阅第 29 [页的 "装回掌垫部件"](#page-28-0)。
- 4 更换键盘。请参阅第 23 [页的 "更换键盘"](#page-22-0)。
- 5 装回光盘驱动器。请参阅第 17 [页的 "装回光盘驱动器组件"](#page-16-0)。
- 6 装回内存模块。请参阅第 13 [页的 "装回内存模块"](#page-12-2)。
- 7 按照第 9 [页的 "拆装计算机内部组件之后"](#page-8-0)中的说明进行操作。

## <span id="page-56-1"></span>23 卸下系统板

- /1/ 警告: 拆装计算机内部组件之前, 请阅读计算机附带的安全信息, 并遵循第 7 [页的"开](#page-6-0) [始之前"中](#page-6-0)的步骤。拆装计算机内部组件之后,请按照第 9 [页的 "拆装计算机内部组](#page-8-0) [件之后"中](#page-8-0)的说明进行操作。有关其它最佳安全操作信息,请参阅合规主页 dell.com/regulatory\_compliance。
- 注:计算机的服务标签存放在系统板中。装回系统板后,您必须在系统设置中输入服务 标签。
- 注: 断开电缆与系统板的连接之前, 请记下连接器的位置, 以便在装回系统板之后可以 正确进行重新连接。

- 1 卸下内存模块。请参阅第 11 [页的 "卸下内存模块"](#page-10-0)。
- 2 卸下光盘驱动器。请参阅第 15 [页的 "卸下光盘驱动器部件"](#page-14-0)。
- <span id="page-56-0"></span>3 卸下键盘。请参阅第 19 [页的 "卸下键盘"](#page-18-0)。
- 4 卸下掌垫部件。请参阅第 25 [页的 "卸下掌垫部件"](#page-24-0)。
- 5 卸下电池。请参阅第 31 [页的 "取出电](#page-30-0)池"。
- 6 卸下硬盘驱动器。请参阅第 35 [页的 "卸下](#page-34-0)硬盘驱动器"。
- 7 卸下无线小型插卡。请参阅第 39 [页的 "卸下](#page-38-0)无线小型插卡"。
- 8 卸下 mSATA 卡。请参阅第 43 [页的 "卸下](#page-42-0) mSATA 卡"。

- <span id="page-57-0"></span>1 拉动推拉卡舌, 以断开显示屏电缆与系统板上的连接器的连接。
- 2 轻轻撬下计算机基座上的币形电池。

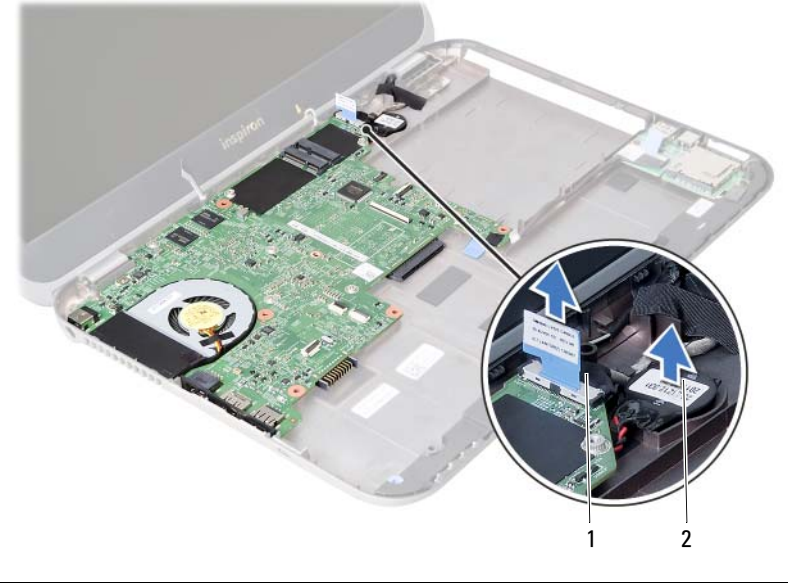

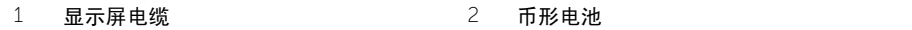

- 3 拧下将系统板固定至计算机基座的螺钉。<br>4 轻轻提起系统板并将它翻转。
- 轻轻提起系统板并将它翻转。

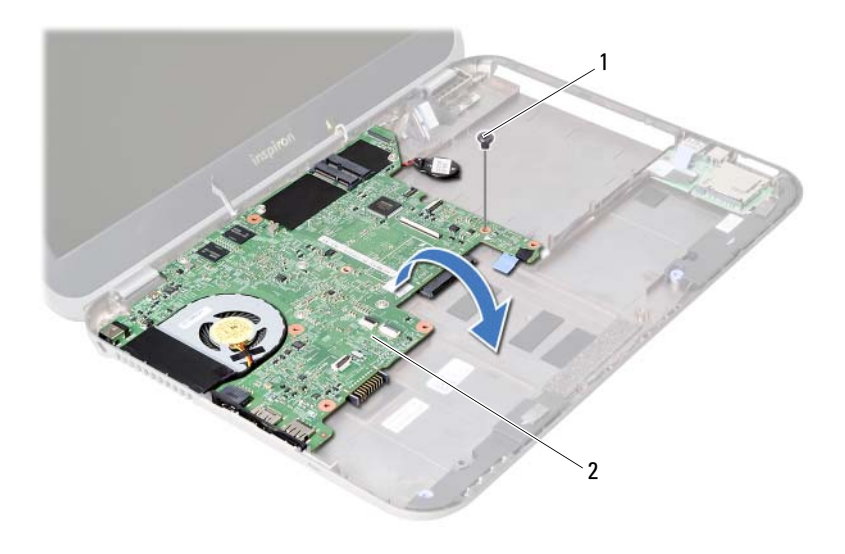

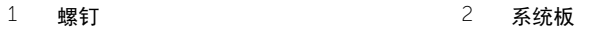

- 5 拉动推拉卡舌, 以断开子板电缆与系统板上的连接器的连接。
- 将系统板从计算机基座中提出。

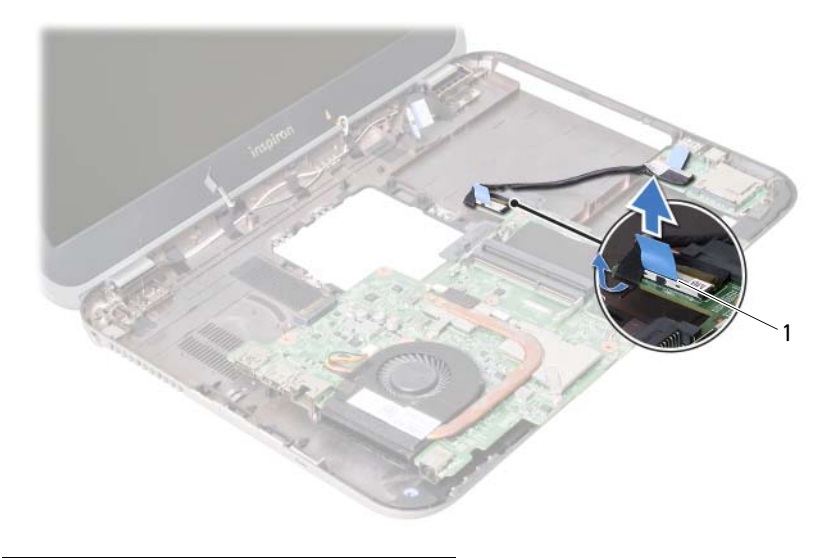

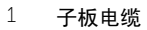

# <span id="page-60-2"></span>24 更换系统板

- /1\ 警告: 拆装计算机内部组件之前, 请阅读计算机附带的安全信息, 并遵循第 7 [页的"开](#page-6-0) [始之前"中](#page-6-0)的步骤。拆装计算机内部组件之后,请按照第 9 [页的 "拆装计算机内部组](#page-8-0) [件之后"中](#page-8-0)的说明进行操作。有关其它最佳安全操作信息,请参阅合规主页 dell.com/regulatory\_compliance。
- 注:计算机的服务标签存放在系统板中。装回系统板后,您必须在系统设置中输入服务 标签。

- <span id="page-60-0"></span>1 将子板电缆连接至系统板上的连接器。
- 2 将系统板上的螺孔与计算机基座上的螺孔对齐。
- 3 装回将系统板固定至计算机基座的螺钉。
- <span id="page-60-1"></span>4 将显示屏电缆连接至系统板上的连接器。
- 5 将币形电池安装到计算机基座。

## 后续条件

- 装回 mSATA 卡。请参阅第 45 [页的 "装回](#page-44-0) mSATA 卡"。
- 装回无线小型插卡。请参阅第 41 [页的 "装回](#page-40-0)无线小型插卡"。
- 更换硬盘驱动器。请参阅第 37 [页的 "更换](#page-36-0)硬盘驱动器"。
- 更换电池。请参阅第 33 [页的 "更换电](#page-32-0)池"。
- 装回掌垫部件。请参阅第 29 [页的 "装回掌垫部件"](#page-28-0)。
- 更换键盘。请参阅第 23 [页的 "更换键盘"](#page-22-0)。
- 装回光盘驱动器。请参阅第 17 [页的 "装回光盘驱动器组件"](#page-16-0)。
- 装回内存模块。请参阅第 13 [页的 "装回内存模块"](#page-12-2)。
- 9 按照第9页的"拆装计算机内部组件之后"中的说明进行操作。

## 在系统设置中输入服务标签

- 开启计算机。
- 在 POST 期间按 <F2> 键进入系统设置程序。
- 3 导航至 Main (主要)选项卡, 然后在 Service Tag Input (服务标签输入)字段中输入 计算机的服务标签。

取出币形由池

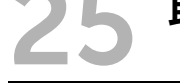

- /1/ 警告: 拆装计算机内部组件之前, 请阅读计算机附带的安全信息, 并遵循第 7 [页的"开](#page-6-0) [始之前"中](#page-6-0)的步骤。拆装计算机内部组件之后,请按照第 9 [页的 "拆装计算机内部组](#page-8-0) [件之后"](#page-8-0)中的说明进行操作。有关其它最佳安全操作信息,请参阅合规主页 dell.com/regulatory\_compliance。
- / 八 警告:如果电池安装不正确,可能发生爆炸。更换电池时,请仅使用制造商推荐的电池 或同等型号的电池。并按照制造商的说明处理废旧电池。

/ \ 小心:取出币形电池会将 BIOS 设置重设回默认设置。建议您记下 BIOS 设置后,再取 出币形电池。

- 1 卸下内存模块。请参阅第 11 [页的 "卸下内存模块"](#page-10-0)。
- 2 卸下光盘驱动器。请参阅第 15 [页的 "卸下光盘驱动器部件"](#page-14-0)。
- 3 卸下键盘。请参阅第 19 [页的 "卸下键盘"](#page-18-0)。
- 4 卸下掌垫部件。请参阅第 25 [页的 "卸下掌垫部件"](#page-24-0)。
- 5 卸下电池。请参阅第 31 [页的 "取出电](#page-30-0)池"。
- 6 卸下硬盘驱动器。请参阅第 35 [页的 "卸下](#page-34-0)硬盘驱动器"。
- 7 卸下无线小型插卡。请参阅第 39 [页的 "卸下](#page-38-0)无线小型插卡"。
- 8 按照[步骤](#page-57-0) 1 [至步骤](#page-56-0) 4 (在第 57 [页的 "卸下系统板"\)](#page-56-1)中的说明进行操作。

- 从系统板连接器上断开币形电池电缆的连接。
- 撬起币形电池,将其和币形电池电缆从系统板上取下。

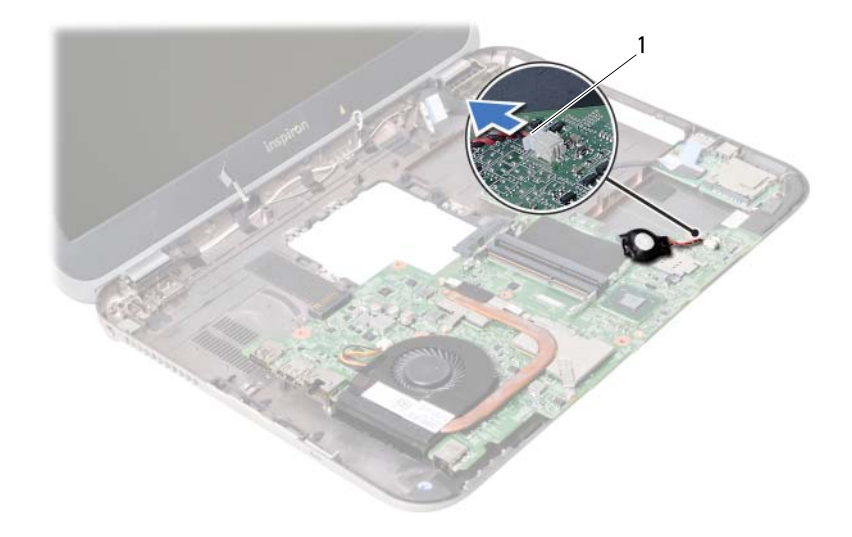

币形电池电缆

装回币形电池

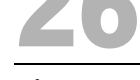

/1\ 警告: 拆装计算机内部组件之前, 请阅读计算机附带的安全信息, 并遵循第 7 [页的"开](#page-6-0) [始之前"中](#page-6-0)的步骤。拆装计算机内部组件之后,请按照第 9 [页的 "拆装计算机内部组](#page-8-0) [件之后"](#page-8-0)中的说明进行操作。有关其它最佳安全操作信息,请参阅合规主页 dell.com/regulatory\_compliance。

/ 八 警告:如果电池安装不正确,可能发生爆炸。更换电池时,请仅使用制造商推荐的电池 或同等型号的电池。并按照制造商的说明处理废旧电池。

#### 步骤

将币形电池电缆连接至系统板连接器。

- 1 按照[步骤](#page-60-0) 2 至[步骤](#page-60-1) 5 (在第 61 [页的 "更换系统板"\)](#page-60-2)中的说明进行操作。
- 2 更换硬盘驱动器。请参阅第 37 [页的 "更换](#page-36-0)硬盘驱动器"。
- 3 更换电池。请参阅第 33 [页的 "更换电](#page-32-0)池"。
- 4 装回掌垫部件。请参阅第 29 [页的 "装回掌垫部件"](#page-28-0)。
- 5 更换键盘。请参阅第 23 [页的 "更换键盘"](#page-22-0)。
- 6 装回光盘驱动器。请参阅第 17 [页的 "装回光盘驱动器组件"](#page-16-0)。
- 7 装回内存模块。请参阅第 13 [页的 "装回内存模块"](#page-12-2)。
- 8 按照第 9 [页的 "拆装计算机内部组件之后"](#page-8-0)中的说明进行操作。

27 卸下散热部件

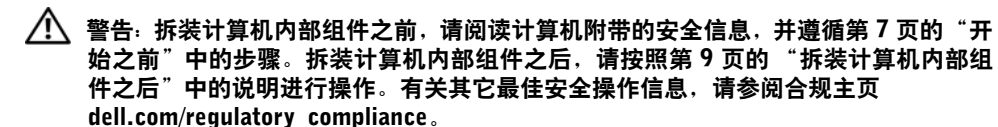

- 1 卸下内存模块。请参阅第 11 [页的 "卸下内存模块"](#page-10-0)。
- 2 卸下光盘驱动器。请参阅第 15 [页的 "卸下光盘驱动器部件"](#page-14-0)。
- 3 卸下键盘。请参阅第 19 [页的 "卸下键盘"](#page-18-0)。
- 4 卸下掌垫部件。请参阅第 25 [页的 "卸下掌垫部件"](#page-24-0)。
- 5 卸下电池。请参阅第 31 [页的 "取出电](#page-30-0)池"。
- 6 卸下硬盘驱动器。请参阅第 35 [页的 "卸下](#page-34-0)硬盘驱动器"。
- 7 卸下无线小型插卡。请参阅第 39 [页的 "卸下](#page-38-0)无线小型插卡"。
- 8 按照[步骤](#page-57-0) 1 [至步骤](#page-56-0) 4 (在第 57 [页的 "卸下系统板"\)](#page-56-1)中的说明进行操作。

- 断开风扇电缆与系统板连接器的连接。
- 按顺序 (已在散热器上标明)拧松将散热部件固定至系统板的固定螺钉。
- 将散热部件提离系统板。

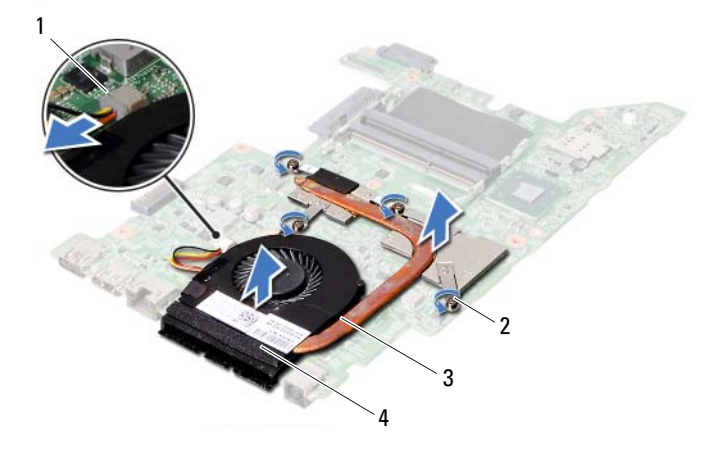

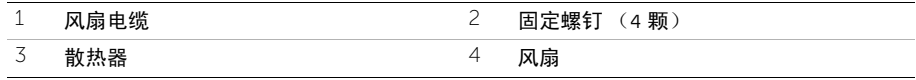

装回散热部件

/1\ 警告: 拆装计算机内部组件之前, 请阅读计算机附带的安全信息, 并遵循第 7 [页的"开](#page-6-0) [始之前"中](#page-6-0)的步骤。拆装计算机内部组件之后,请按照第 9 [页的 "拆装计算机内部组](#page-8-0) [件之后"中](#page-8-0)的说明进行操作。有关其它最佳安全操作信息,请参阅合规主页 dell.com/regulatory\_compliance。

#### 步骤

- 1 清除散热部件底部的导热油脂,并重新涂抹。
- 2 将散热部件上的螺钉孔与系统板上的螺钉孔对准。
- 3 按顺序 (已在散热器上标明)拧紧将散热部件固定至系统板的固定螺钉。
- 4 将风扇电缆连接至系统板连接器。

- 1 按照[步骤](#page-60-0) 2 至[步骤](#page-60-1) 5 (在第 61 [页的 "更换系统板"\)](#page-60-2)中的说明进行操作。
- 2 装回无线小型插卡。请参阅第 41 [页的 "装回](#page-40-0)无线小型插卡"。
- 3 更换硬盘驱动器。请参阅第 37 [页的 "更换](#page-36-0)硬盘驱动器"。
- 4 更换电池。请参阅第 33 [页的 "更换电](#page-32-0)池"。
- 5 装回掌垫部件。请参阅第 29 [页的 "装回掌垫部件"](#page-28-0)。
- 6 更换键盘。请参阅第 23 [页的 "更换键盘"](#page-22-0)。
- 7 装回光盘驱动器。请参阅第 17 [页的 "装回光盘驱动器组件"](#page-16-0)。
- 8 装回内存模块。请参阅第 13 [页的 "装回内存模块"](#page-12-2)。
- 9 按照第 9 [页的 "拆装计算机内部组件之后"](#page-8-0)中的说明进行操作。

卸下显示屏部件

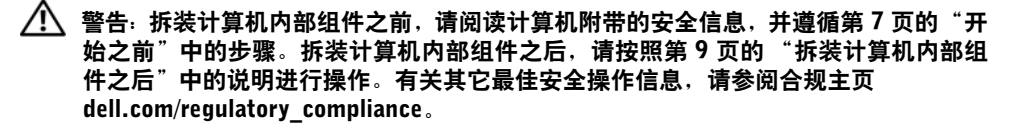

- 卸下内存模块。请参阅第 11 [页的 "卸下内存模块"](#page-10-0)。
- 卸下光盘驱动器。请参阅第 15 [页的 "卸下光盘驱动器部件"](#page-14-0)。
- 卸下键盘。请参阅第 19 [页的 "卸下键盘"](#page-18-0)。
- 卸下掌垫部件。请参阅第 25 [页的 "卸下掌垫部件"](#page-24-0)。
- 卸下电池。请参阅第 31 [页的 "取出电](#page-30-0)池"。
- 卸下硬盘驱动器。请参阅第 35 [页的 "卸下](#page-34-0)硬盘驱动器"。
- 卸下无线小型插卡。请参阅第 39 [页的 "卸下](#page-38-0)无线小型插卡"。
- 卸下 mSATA 卡。请参阅第 43 [页的 "卸下](#page-42-0) mSATA 卡"。
- 卸下系统板。请参阅第 57 [页的 "卸下系统板"](#page-56-1)。

- 拧下将显示屏部件固定至计算机基座的螺钉。
- 将显示屏部件从计算机基座抬起取出。

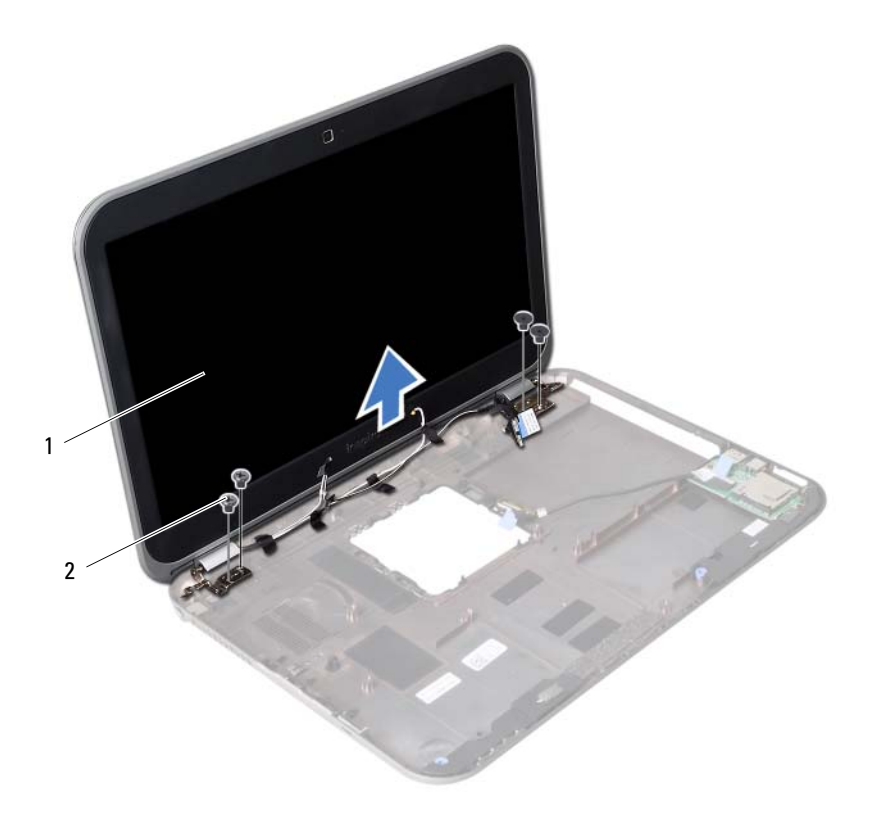

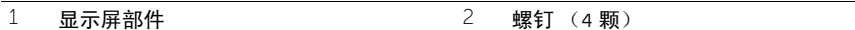
<span id="page-72-0"></span>装回显示屏部件

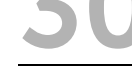

/1/ 警告: 拆装计算机内部组件之前, 请阅读计算机附带的安全信息, 并遵循第 7 [页的"开](#page-6-0) [始之前"中](#page-6-0)的步骤。拆装计算机内部组件之后,请按照第 9 [页的 "拆装计算机内部组](#page-8-0) [件之后"中](#page-8-0)的说明进行操作。有关其它最佳安全操作信息,请参阅合规主页 dell.com/regulatory\_compliance。

#### 步骤

- 1 将显示屏部件放置在计算机基座上,将显示屏部件上的螺孔与计算机基座上的螺孔对齐。
- 2 拧上将显示屏部件固定至计算机基座的螺钉。

- 1 装回系统板。请参阅第 61 [页的 "更换系统板"](#page-60-0)。
- 2 装回 mSATA 卡。请参阅第 45 [页的 "装回](#page-44-0) mSATA 卡"。
- 3 装回无线小型插卡。请参阅第 41 [页的 "装回](#page-40-0)无线小型插卡"。
- 4 更换硬盘驱动器。请参阅第 37 [页的 "更换](#page-36-0)硬盘驱动器"。
- 5 更换电池。请参阅第 33 [页的 "更换电](#page-32-0)池"。
- 6 装回掌垫部件。请参阅第 29 [页的 "装回掌垫部件"](#page-28-0)。
- 7 更换键盘。请参阅第 23 [页的 "更换键盘"](#page-22-0)。
- 8 装回光盘驱动器。请参阅第 17 [页的 "装回光盘驱动器组件"](#page-16-0)。
- 9 装回内存模块。请参阅第 13 [页的 "装回内存模块"](#page-12-0)。
- 10 按照第 9 [页的 "拆装计算机内部组件之后"](#page-8-0)中的说明进行操作。

<span id="page-74-0"></span>卸下显示屏挡板

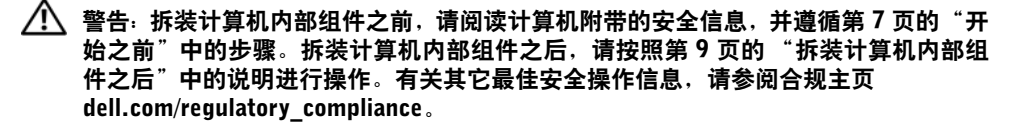

- 卸下内存模块。请参阅第 11 [页的 "卸下内存模块"](#page-10-0)。
- 卸下光盘驱动器。请参阅第 15 [页的 "卸下光盘驱动器部件"](#page-14-0)。
- 卸下键盘。请参阅第 19 [页的 "卸下键盘"](#page-18-0)。
- 卸下掌垫部件。请参阅第 25 [页的 "卸下掌垫部件"](#page-24-0)。
- 卸下电池。请参阅第 31 [页的 "取出电](#page-30-0)池"。
- 卸下硬盘驱动器。请参阅第 35 [页的 "卸下](#page-34-0)硬盘驱动器"。
- 卸下无线小型插卡。请参阅第 39 [页的 "卸下](#page-38-0)无线小型插卡"。
- 卸下 mSATA 卡。请参阅第 43 [页的 "卸下](#page-42-0) mSATA 卡"。
- 卸下系统板。请参阅第 57 [页的 "卸下系统板"](#page-56-0)。
- 卸下显示屏部件。请参阅第 71 [页的 "卸下显示屏部件"](#page-70-0)。

- 用指尖小心地撬起显示屏挡板的内边缘。
- 将显示屏挡板从显示屏后盖抬起取出。

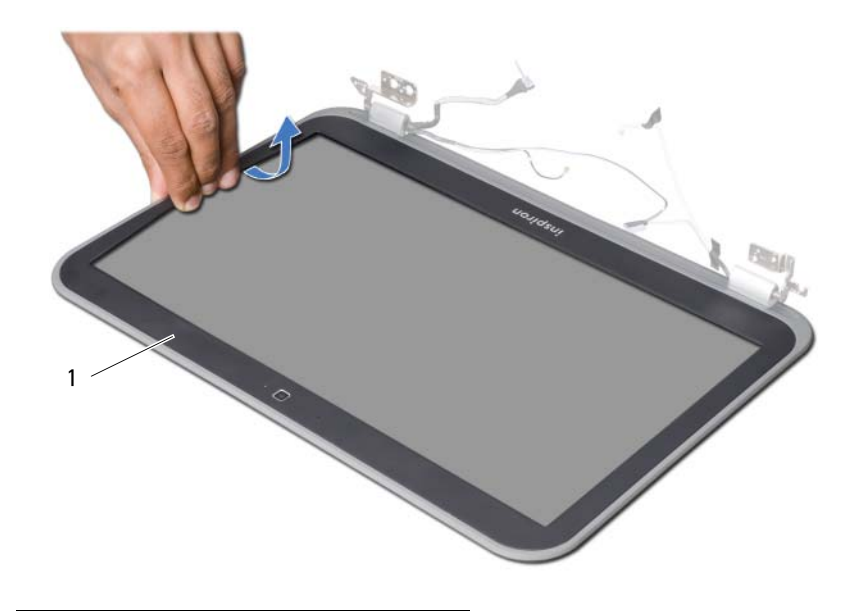

显示屏挡板

<span id="page-76-0"></span>32 装回显示屏挡板

/1/ 警告: 拆装计算机内部组件之前, 请阅读计算机附带的安全信息, 并遵循第 7 [页的"开](#page-6-0) [始之前"中](#page-6-0)的步骤。拆装计算机内部组件之后,请按照第 9 [页的 "拆装计算机内部组](#page-8-0) [件之后"中](#page-8-0)的说明进行操作。有关其它最佳安全操作信息,请参阅合规主页 dell.com/regulatory\_compliance。

#### 步骤

将显示屏挡板与显示屏后盖对齐,轻轻地将其卡入到位。

- 1 装回显示屏部件。请参阅第 73 [页的 "装回显示屏部件"](#page-72-0)。
- 2 装回系统板。请参阅第 61 [页的 "更换系统板"](#page-60-0)。
- 3 装回 mSATA 卡。请参阅第 45 [页的 "装回](#page-44-0) mSATA 卡"。
- 4 装回无线小型插卡。请参阅第 41 [页的 "装回](#page-40-0)无线小型插卡"。
- 5 更换硬盘驱动器。请参阅第 37 [页的 "更换](#page-36-0)硬盘驱动器"。
- 6 更换电池。请参阅第 33 [页的 "更换电](#page-32-0)池"。
- 7 装回掌垫部件。请参阅第 29 [页的 "装回掌垫部件"](#page-28-0)。
- 8 更换键盘。请参阅第 23 [页的 "更换键盘"](#page-22-0)。
- 9 装回光盘驱动器。请参阅第 17 [页的 "装回光盘驱动器组件"](#page-16-0)。
- 10 装回内存模块。请参阅第 13 [页的 "装回内存模块"](#page-12-0)。
- 11 按照第 9 [页的 "拆装计算机内部组件之后"](#page-8-0)中的说明进行操作。

<span id="page-78-0"></span>卸下显示屏铰接部件

/1\ 警告: 拆装计算机内部组件之前, 请阅读计算机附带的安全信息, 并遵循第 7 [页的"开](#page-6-0) [始之前"中](#page-6-0)的步骤。拆装计算机内部组件之后,请按照第 9 [页的 "拆装计算机内部组](#page-8-0) [件之后"中](#page-8-0)的说明进行操作。有关其它最佳安全操作信息,请参阅合规主页 dell.com/regulatory\_compliance。

- 卸下内存模块。请参阅第 11 [页的 "卸下内存模块"](#page-10-0)。
- 卸下光盘驱动器。请参阅第 15 [页的 "卸下光盘驱动器部件"](#page-14-0)。
- 卸下键盘。请参阅第 19 [页的 "卸下键盘"](#page-18-0)。
- 卸下掌垫部件。请参阅第 25 [页的 "卸下掌垫部件"](#page-24-0)。
- 卸下电池。请参阅第 31 [页的 "取出电](#page-30-0)池"。
- 卸下硬盘驱动器。请参阅第 35 [页的 "卸下](#page-34-0)硬盘驱动器"。
- 卸下无线小型插卡。请参阅第 39 [页的 "卸下](#page-38-0)无线小型插卡"。
- 卸下 mSATA 卡。请参阅第 43 [页的 "卸下](#page-42-0) mSATA 卡"。
- 卸下系统板。请参阅第 57 [页的 "卸下系统板"](#page-56-0)。
- 卸下显示屏部件。请参阅第 71 [页的 "卸下显示屏部件"](#page-70-0)。
- 卸下显示屏挡板。请参阅第 9 [页的 "拆装计算机内部组件之后"](#page-8-0)。

- 拧下将显示屏铰接部件固定至显示屏面板的螺钉。
- 将显示屏铰接部件从显示屏后盖抬起。

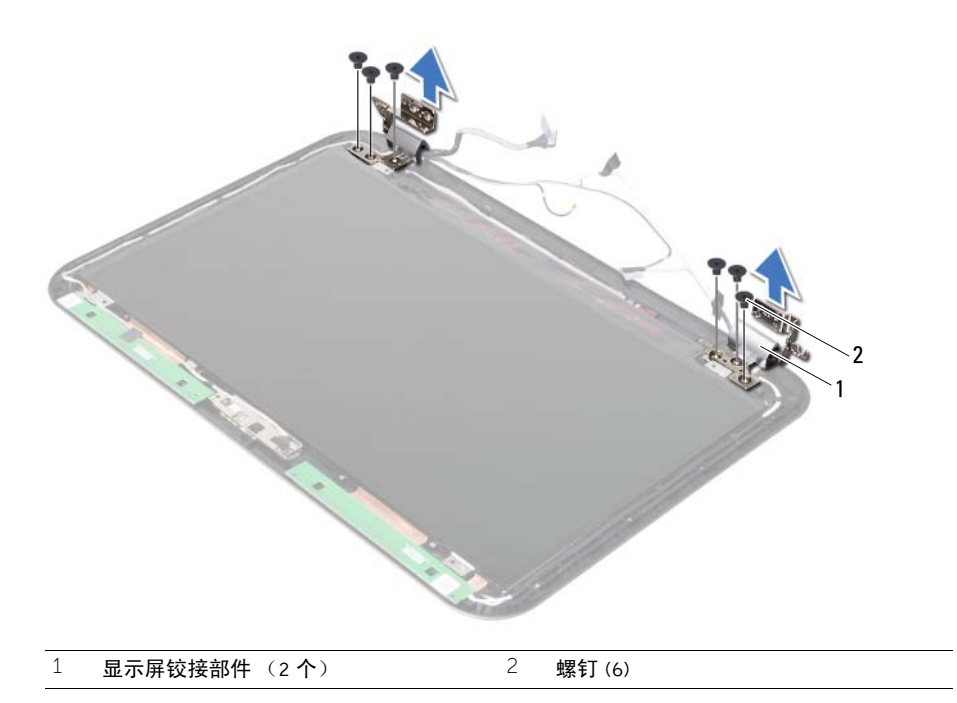

# <span id="page-80-0"></span>34 装回显示屏铰接部件

警告: 拆装计算机内部组件之前, 请阅读计算机附带的安全信息, 并遵循第 7 [页的"开](#page-6-0) [始之前"](#page-6-0)中的步骤。拆装计算机内部组件之后,请按照第 9 [页的 "拆装计算机内部组](#page-8-0) [件之后"](#page-8-0)中的说明进行操作。有关其它最佳安全操作信息,请参阅合规主页 dell.com/regulatory\_compliance。

#### 步骤

- 1 将显示屏铰接部件上的螺孔与显示屏后盖上的螺孔对齐。
- 2 拧上将显示屏铰接部件固定至显示屏后盖的螺钉。

- 1 装回显示屏挡板。请参阅第 77 [页的 "装回显示屏挡板"](#page-76-0)。
- 2 装回显示屏部件。请参阅第 73 [页的 "装回显示屏部件"](#page-72-0)。
- 3 装回系统板。请参阅第 61 [页的 "更换系统板"](#page-60-0)。
- 4 装回 mSATA 卡。请参阅第 45 [页的 "装回](#page-44-0) mSATA 卡"。
- 5 装回无线小型插卡。请参阅第 41 [页的 "装回](#page-40-0)无线小型插卡"。
- 6 更换硬盘驱动器。请参阅第 37 [页的 "更换](#page-36-0)硬盘驱动器"。
- 7 更换电池。请参阅第 33 [页的 "更换电](#page-32-0)池"。
- 8 装回掌垫部件。请参阅第 29 [页的 "装回掌垫部件"](#page-28-0)。
- 9 更换键盘。请参阅第 23 [页的 "更换键盘"](#page-22-0)。
- 10 装回光盘驱动器。请参阅第 17 [页的 "装回光盘驱动器组件"](#page-16-0)。
- 11 装回内存模块。请参阅第 13 [页的 "装回内存模块"](#page-12-0)。
- 12 按照第 9 [页的 "拆装计算机内部组件之后"](#page-8-0)中的说明进行操作。

卸下显示屏面板

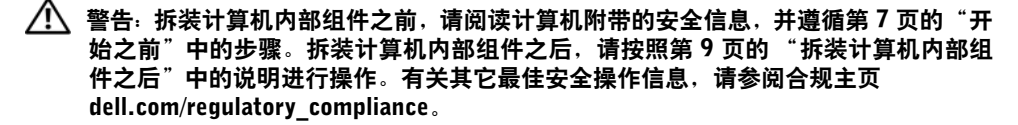

- 卸下内存模块。请参阅第 11 [页的 "卸下内存模块"](#page-10-0)。
- 卸下光盘驱动器。请参阅第 15 [页的 "卸下光盘驱动器部件"](#page-14-0)。
- 卸下键盘。请参阅第 19 [页的 "卸下键盘"](#page-18-0)。
- 卸下掌垫部件。请参阅第 25 [页的 "卸下掌垫部件"](#page-24-0)。
- 卸下电池。请参阅第 31 [页的 "取出电](#page-30-0)池"。
- 卸下硬盘驱动器。请参阅第 35 [页的 "卸下](#page-34-0)硬盘驱动器"。
- 卸下无线小型插卡。请参阅第 39 [页的 "卸下](#page-38-0)无线小型插卡"。
- 卸下 mSATA 卡。请参阅第 43 页的"卸下 mSATA 卡"。
- 卸下系统板。请参阅第 57 [页的 "卸下系统板"](#page-56-0)。
- 卸下显示屏部件。请参阅第 71 [页的 "卸下显示屏部件"](#page-70-0)。
- 卸下显示屏挡板。请参阅第 75 [页的 "卸下显示屏挡板"](#page-74-0)。
- 卸下显示屏铰接部件。请参阅第 79 [页的 "卸下显示屏](#page-78-0)铰接部件"。

- 卸下将显示屏面板固定至显示屏后盖的螺钉。
- 轻轻提起显示屏面板,然后将其翻转。

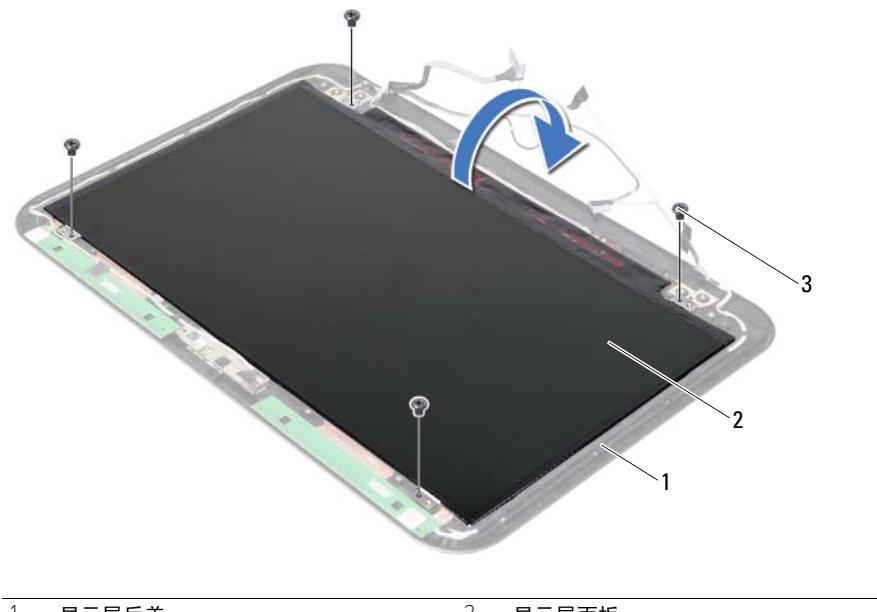

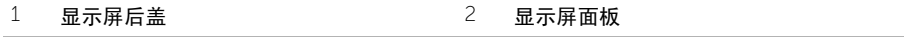

螺钉 (4 颗)

- 撕下粘在显示屏电缆上的胶带。
- 断开显示屏电缆与显示屏面板上的连接器的连接。

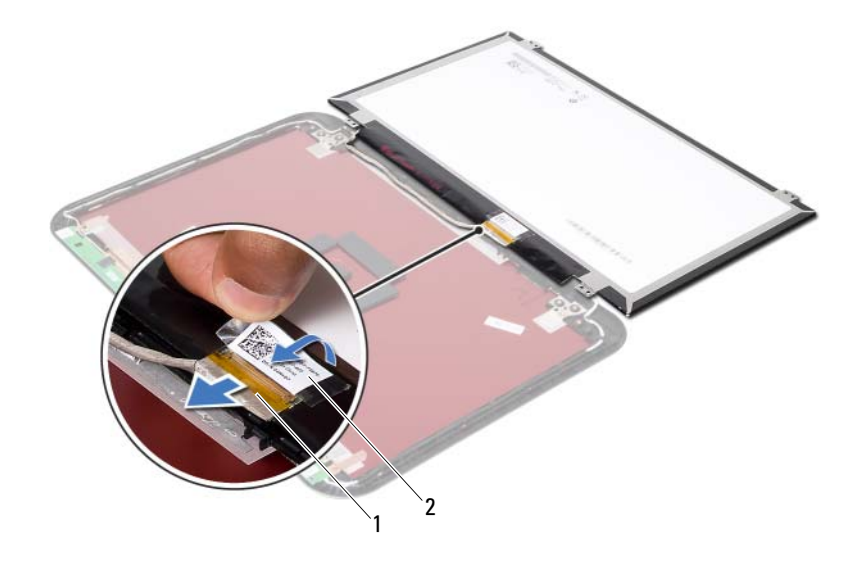

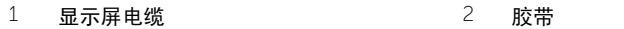

36 装回显示屏面板

/1/ 警告: 拆装计算机内部组件之前, 请阅读计算机附带的安全信息, 并遵循第 7 [页的"开](#page-6-0) [始之前"](#page-6-0)中的步骤。拆装计算机内部组件之后,请按照第 9 [页的 "拆装计算机内部组](#page-8-0) [件之后"](#page-8-0)中的说明进行操作。有关其它最佳安全操作信息,请参阅合规主页 dell.com/regulatory\_compliance。

#### 步骤

- 1 将显示屏电缆连接至显示屏面板上的连接器。
- 2 在显示屏电缆上粘上胶带。
- 3 将显示屏面板轻轻放在显示屏后盖上。
- 4 将显示屏面板上的螺孔与显示屏后盖上的螺孔对齐。
- 5 装回将显示屏面板固定至显示屏后盖的螺钉。

- 1 装回显示屏铰接部件。请参阅第 81 [页的 "装回显示屏](#page-80-0)铰接部件"。
- 2 装回显示屏挡板。请参阅第 77 [页的 "装回显示屏挡板"](#page-76-0)。
- 3 装回显示屏部件。请参阅第 73 [页的 "装回显示屏部件"](#page-72-0)。
- 4 装回系统板。请参阅第 61 [页的 "更换系统板"](#page-60-0)。
- 5 装回 mSATA 卡。请参阅第 45 [页的 "装回](#page-44-0) mSATA 卡"。
- 6 装回无线小型插卡。请参阅第 41 [页的 "装回](#page-40-0)无线小型插卡"。
- 7 更换硬盘驱动器。请参阅第 37 [页的 "更换](#page-36-0)硬盘驱动器"。
- 8 更换电池。请参阅第 33 [页的 "更换电](#page-32-0)池"。
- 9 装回掌垫部件。请参阅第 29 [页的 "装回掌垫部件"](#page-28-0)。
- 10 更换键盘。请参阅第 23 [页的 "更换键盘"](#page-22-0)。
- 11 装回光盘驱动器。请参阅第 17 [页的 "装回光盘驱动器组件"](#page-16-0)。
- 12 装回内存模块。请参阅第 13 [页的 "装回内存模块"](#page-12-0)。
- 13 按照第 9 [页的 "拆装计算机内部组件之后"](#page-8-0)中的说明进行操作。

卸下摄像头模块

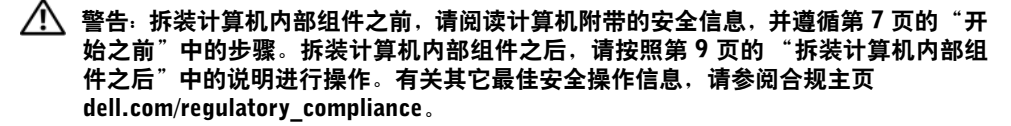

- 卸下内存模块。请参阅第 11 [页的 "卸下内存模块"](#page-10-0)。
- 卸下光盘驱动器。请参阅第 15 [页的 "卸下光盘驱动器部件"](#page-14-0)。
- 卸下键盘。请参阅第 19 [页的 "卸下键盘"](#page-18-0)。
- 卸下掌垫部件。请参阅第 25 [页的 "卸下掌垫部件"](#page-24-0)。
- 卸下电池。请参阅第 31 [页的 "取出电](#page-30-0)池"。
- 卸下硬盘驱动器。请参阅第 35 [页的 "卸下](#page-34-0)硬盘驱动器"。
- 卸下无线小型插卡。请参阅第 39 [页的 "卸下](#page-38-0)无线小型插卡"。
- 卸下系统板。请参阅第 57 [页的 "卸下系统板"](#page-56-0)。
- 卸下显示屏部件。请参阅第 71 [页的 "卸下显示屏部件"](#page-70-0)。
- 卸下显示屏挡板。请参阅第 75 [页的 "卸下显示屏挡板"](#page-74-0)。

- 断开摄像头电缆与摄像头模块上连接器的连接。
- 将摄像头模块提离显示屏后盖。

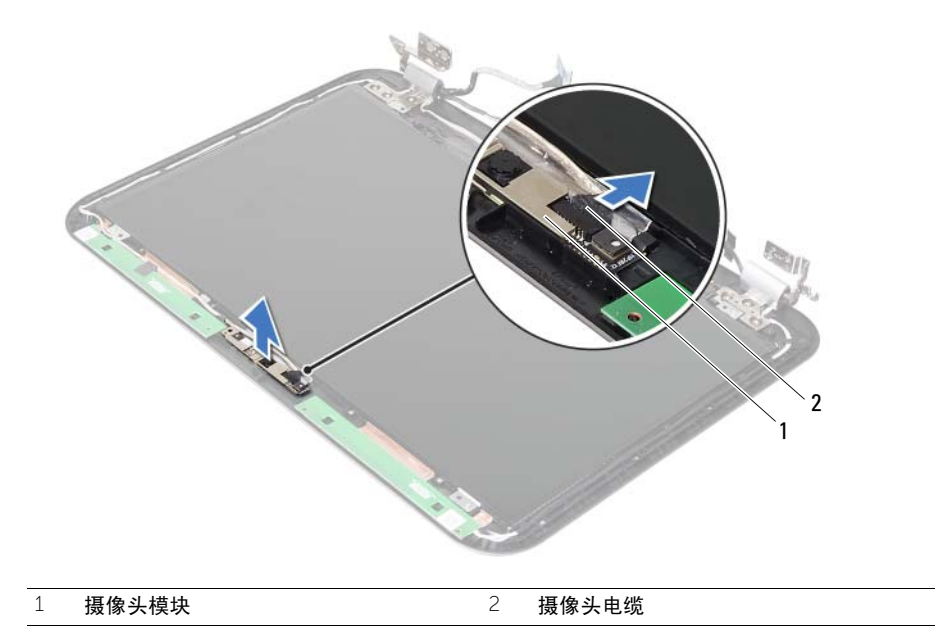

装回摄像头模块

/1/ 警告: 拆装计算机内部组件之前, 请阅读计算机附带的安全信息, 并遵循第 7 [页的"开](#page-6-0) [始之前"中](#page-6-0)的步骤。拆装计算机内部组件之后,请按照第 9 [页的 "拆装计算机内部组](#page-8-0) [件之后"中](#page-8-0)的说明进行操作。有关其它最佳安全操作信息,请参阅合规主页 dell.com/regulatory\_compliance。

#### 步骤

- 1 在显示屏后盖上调整摄像头模块。
- 将摄像头电缆连接至摄像头模块连接器。

- 装回显示屏挡板。请参阅第 77 [页的 "装回显示屏挡板"](#page-76-0)。
- 装回显示屏部件。请参阅第 73 [页的 "装回显示屏部件"](#page-72-0)。
- 装回系统板。请参阅第 61 [页的 "更换系统板"](#page-60-0)。
- 装回无线小型插卡。请参阅第 41 [页的 "装回](#page-40-0)无线小型插卡"。
- 更换硬盘驱动器。请参阅第 37 [页的 "更换](#page-36-0)硬盘驱动器"。
- 更换电池。请参阅第 33 [页的 "更换电](#page-32-0)池"。
- 装回掌垫部件。请参阅第 29 [页的 "装回掌垫部件"](#page-28-0)。
- 更换键盘。请参阅第 23 [页的 "更换键盘"](#page-22-0)。
- 装回光盘驱动器。请参阅第 17 [页的 "装回光盘驱动器组件"](#page-16-0)。
- 装回内存模块。请参阅第 13 [页的 "装回内存模块"](#page-12-0)。
- 按照第 9 [页的 "拆装计算机内部组件之后"](#page-8-0)中的说明进行操作。

提供 BIOS 更新时或装回系统板后您可能需要刷新 BIOS。要刷新 BIOS,请:

- 1 开启计算机。
- 2 转至 support.dell.com/support/downloads。

**刷新 BIOS** 

3 找到适用于您计算机的 BIOS 更新文件:

■ 注: 您计算机的服务标签位于计算机背面的标签上。有关详情, 请参阅您计算机 随附的 Quick Start Guide (快速入门指南)。

如果您知道计算机的服务标签或快速服务代码:

- a 在 Service Tag or Express Service Code (服务标签或快速服务代码)字段中,输 入您的计算机服务标签或快速服务代码。
- **b** 单击 Submit (提交), 然后继续执行[步骤](#page-92-0) 4。

如果您不知道计算机的服务标签或快速服务代码:

- a 洗择以下洗项之一:
	- 请自动为我检测服务标签
	- 从我的产品和服务列表中选择
	- 从所有 Dell 产品列表中选择
- **单击**  $**C**$ **ontinue ( 继续 ),然后按照屏幕上的说明执行操作。**
- <span id="page-92-0"></span>4 屏幕上将显示结果列表。 单击 BIOS。
- 5 单击 Download File (下载文件), 以下载最新的 BIOS 文件。
- 6 在 Please select vour download method below (请从下面选择您的下载方法)窗口中, 单击 For Single File Download via Browser (通过浏览器下载单个文件),然后单击 Download Now (立即下载)。

屏幕上将显示 File Download (文件下载)窗口。

- 7 在 Save As (另存为)窗口中,选择适当的位置,将文件下载到计算机上。
- 8 如果 Download Complete (下载完成窗)口出现, 请单击 Close (关闭)。
- 9 导航至您存放下载的 BIOS 更新文件的文件夹。
- 10 双击 BIOS 更新文件的图标,并按照屏幕上显示的说明进行操作。